71623911 2023-08-01 Válido a partir da versão 01.01.zz (Firmware do dispositivo)

BA01697D/38/PT/07.23-00

# Instruções de operação Picomag IO-Link

Medidor de vazão eletromagnético

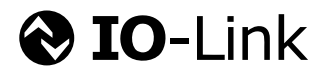

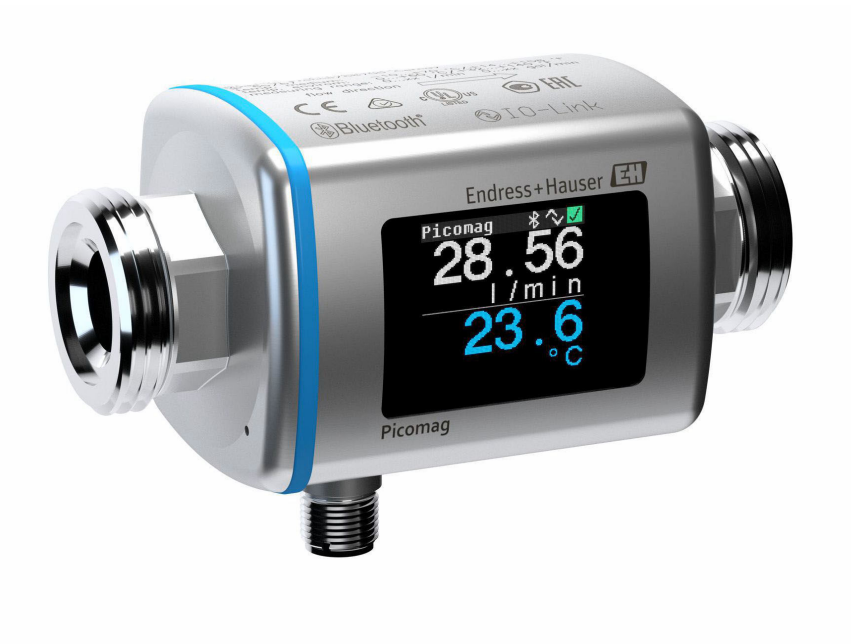

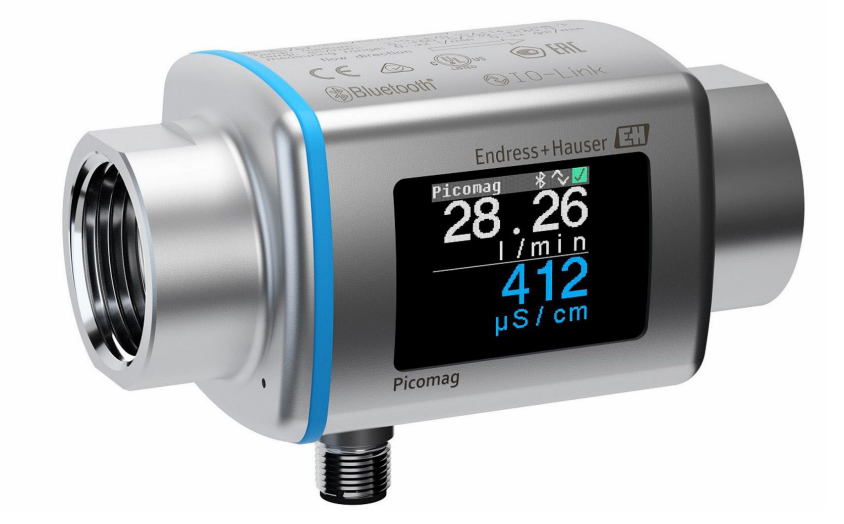

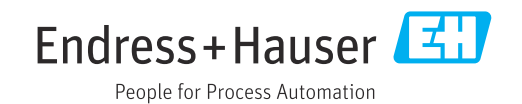

- Certifique-se de que o documento está armazenado em um local seguro, de modo que esteja sempre disponível ao trabalhar no equipamento ou com o equipamento.
- Para evitar perigo para os indivíduos ou instalações, leia atentamente a seção "Instruções básicas de segurança", bem como todas as demais instruções de segurança contidas no documento que sejam específicas dos procedimentos de trabalho.
- O fabricante reserva-se o direito de modificar dados técnicos sem aviso prévio. Seu centro de vendas da Endress+Hauser fornecerá informações recentes e atualizações destas instruções de operação.

## Sumário

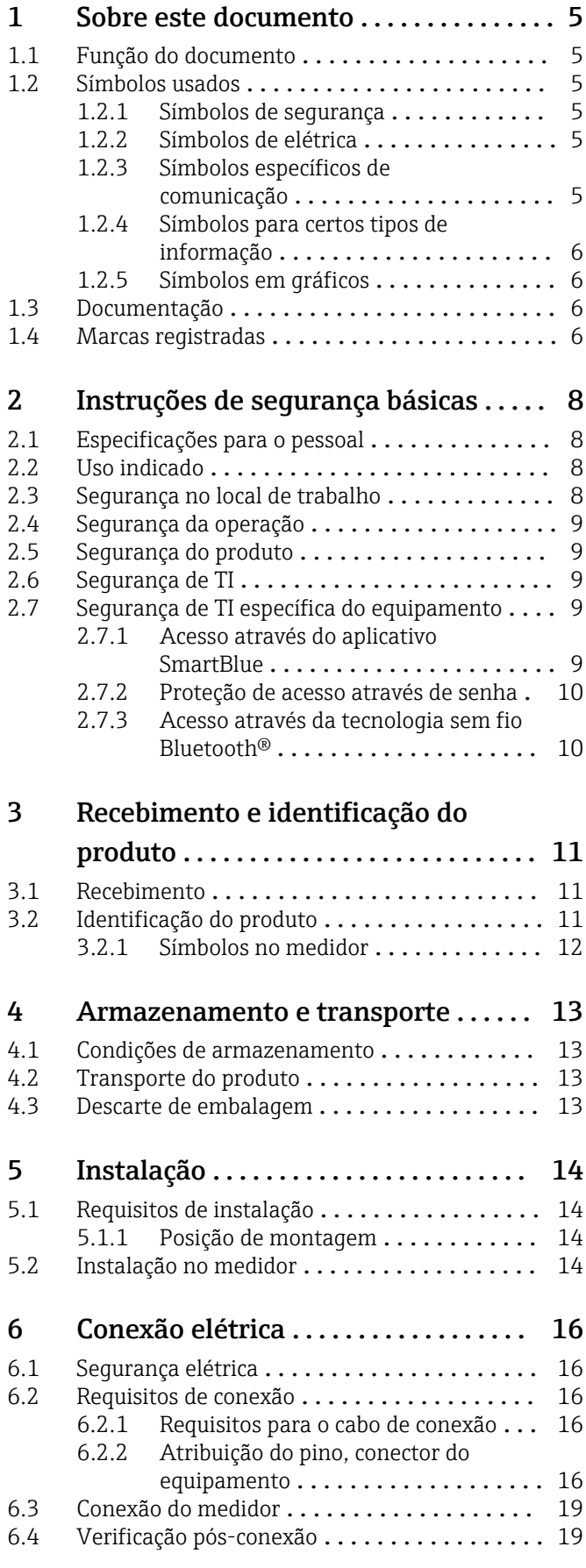

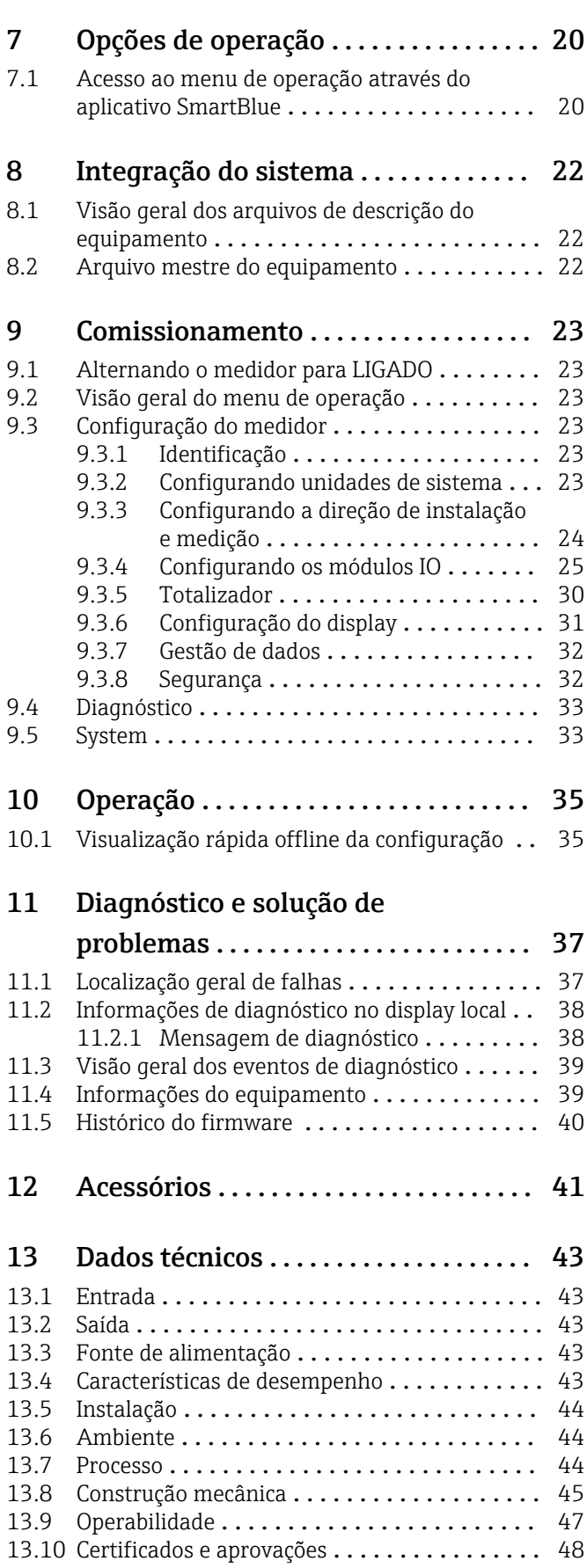

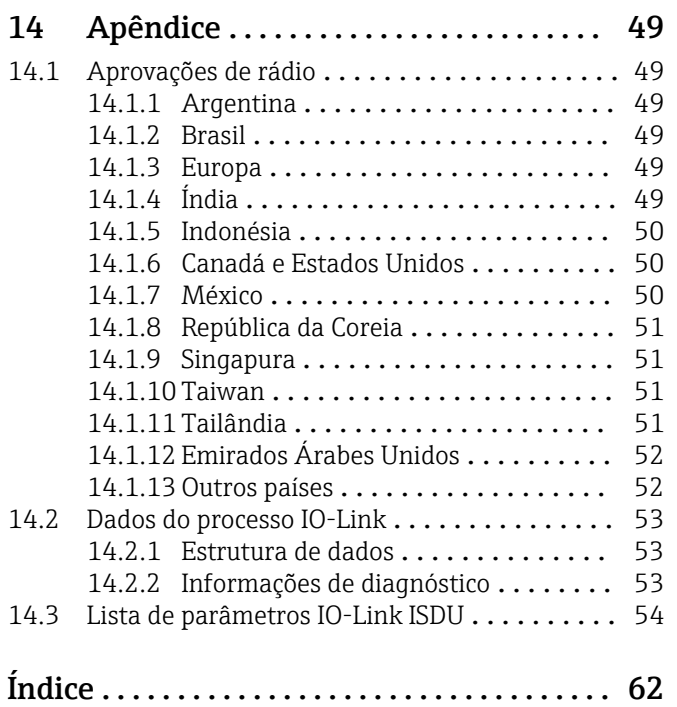

## <span id="page-4-0"></span>1 Sobre este documento

### 1.1 Função do documento

Essas instruções de operação contêm todas as informações necessárias em várias fases do ciclo de vida do equipamento: desde a identificação do produto, recebimento e armazenamento, até a instalação, conexão, operação e comissionamento, incluindo a localização de falhas, manutenção e descarte.

### 1.2 Símbolos usados

### 1.2.1 Símbolos de segurança

#### **A** PERIGO

Esse símbolo alerta sobre uma situação perigosa. Se a situação não for evitada resultará em ferimento grave ou fatal.

#### **ATENÇÃO**

Esse símbolo alerta sobre uma situação perigosa. Se a situação não for evitada pode resultar em ferimento grave ou fatal.

#### **CUIDADO**

Esse símbolo alerta sobre uma situação perigosa. Se a situação não for evitada pode resultar em ferimento leve ou médio.

#### **AVISO**

Esse símbolo contém informações sobre os procedimento e outros fatos que não resultam em ferimento.

### 1.2.2 Símbolos de elétrica

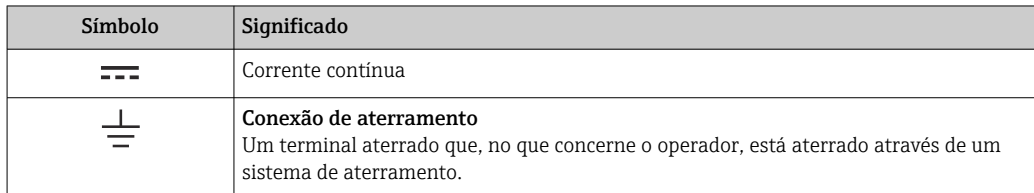

### 1.2.3 Símbolos específicos de comunicação

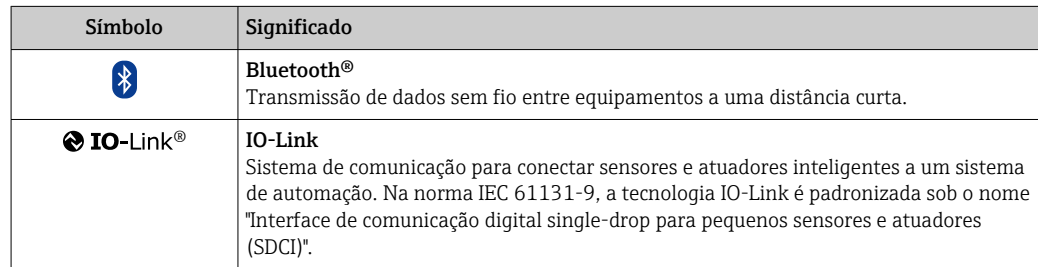

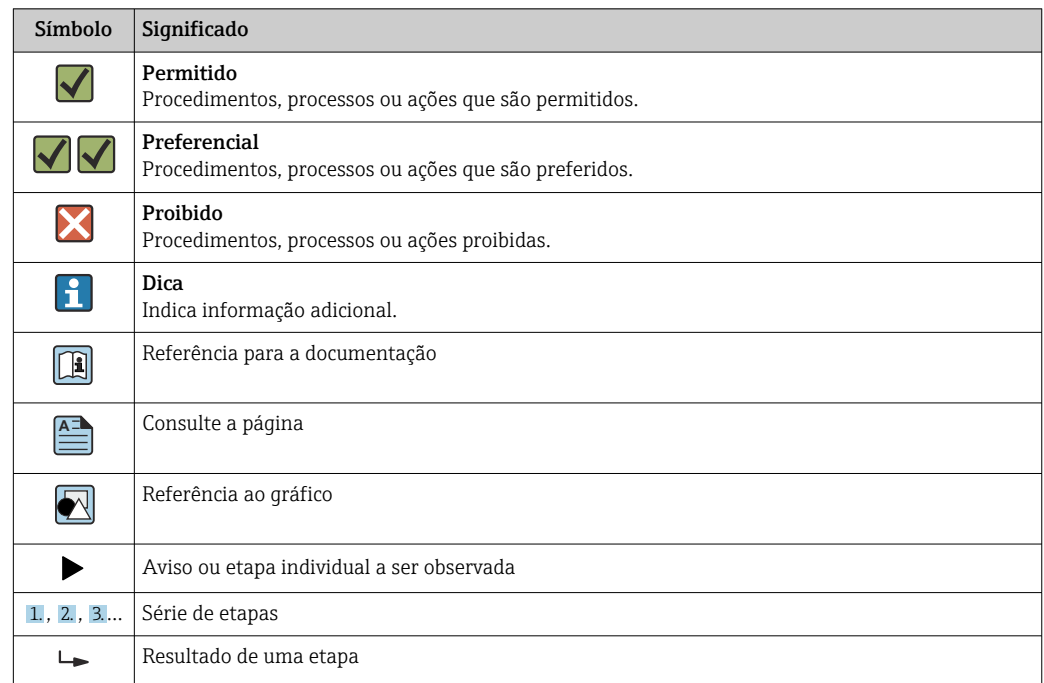

### <span id="page-5-0"></span>1.2.4 Símbolos para certos tipos de informação

### 1.2.5 Símbolos em gráficos

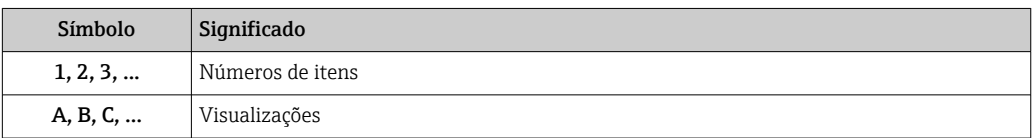

### 1.3 Documentação

Para as características gerais do escopo da documentação técnica associada, consulte o seguinte:

- O *W@M Device Viewer*: Insira o número de série do medidor [\(www.endress.com/deviceviewer](http://www.endress.com/deviceviewer))
- O *aplicativo Endress+Hauser Operations*: insira o número de série do medidor ou escaneie o código da matriz 2-D no medidor.

### 1.4 Marcas registradas

### **@ IO-Link®**

É uma marca registrada. Só pode ser usado junto com produtos e serviços por membros da Comunidade IO-Link ou por não-membros que possuam uma licença apropriada. Para orientações mais específicas sobre o uso, consulte as regras da Comunidade IO-Link em: [www.io.link.com](https://www.io-link.com).

### Tecnologia sem fio Bluetooth®

®

A marca Bluetooth® e seus logotipos são marcas registradas de propriedade da Bluetooth SIG, Inc. e qualquer uso de tais marcas por parte da Endress+Hauser está sob licença.

#### Apple®

Apple, o logotipo da Apple, iPhone e iPod touch são marcas registradas da Apple Inc., nos EUA e outros países. App Store é uma marca de serviço da Apple Inc.

### Android®

Android, Google Play e o logo da Google Play são marcas registradas da Google Inc.

## <span id="page-7-0"></span>2 Instruções de segurança básicas

### 2.1 Especificações para o pessoal

O pessoal para a instalação, comissionamento, diagnósticos e manutenção deve preencher as seguintes especificações:

- ‣ Especialistas treinados e qualificados devem ter qualificação relevante para esta função e tarefa específica.
- ‣ Estejam autorizados pelo dono/operador da planta.
- ‣ Estejam familiarizados com as regulamentações federais/nacionais.
- ‣ Antes de iniciar o trabalho, leia e entenda as instruções no manual e documentação complementar, bem como nos certificados (dependendo da aplicação).

‣ Siga as instruções e esteja em conformidade com condições básicas.

O pessoal de operação deve preencher as seguintes especificações:

- ‣ Ser instruído e autorizado de acordo com as especificações da tarefa pelo proprietáriooperador das instalações.
- ‣ Siga as instruções desse manual.

### 2.2 Uso indicado

#### Aplicação e meio

O medidor descrito neste manual é adequado somente para medição de vazão de líquidos com uma condutividade mínima de 10 µS/cm.

Para garantir que o medidor permaneça em condições adequadas durante o tempo de operação:

- ‣ Use o medidor somente para meios para os quais as partes molhadas do processo possuem um nível adequado de resistência.
- ‣ Não adequado para o uso em atmosferas ambientes com contaminação por gases nocivos, por exemplo, sulfeto de hidrogênio, dióxido de enxofre, óxidos de hidrogênio ou cloro.

#### Uso indevido

O uso não indicado pode comprometer a segurança. O fabricante não é responsável por danos causados pelo uso incorreto ou não indicado.

### **A**ATENÇÃO

#### Risco de quebra devido a fluidos corrosivos ou abrasivos e às condições ambientes!

- ‣ Verifique a compatibilidade do fluido do processo com o material do sensor.
- ‣ Certifique-se de que há resistência de todas as partes molhadas pelo fluido no processo.
- ‣ Mantenha dentro da faixa de pressão e temperatura especificadas.

#### Risco residual

#### **A ATENÇÃO**

Se a temperatura do meio ou da unidade de componentes eletrônicos estiver alta ou baixa, isso pode fazer com que as superfícies do equipamento fiquem quentes ou frias. Isso representa um risco de queimadura ou queimadura de frio!

‣ No caso de temperaturas da mídia quente ou fria, instale a proteção contra contato apropriada.

### 2.3 Segurança no local de trabalho

Ao trabalhar no e com o equipamento:

‣ Use o equipamento de proteção individual de acordo com as regulamentações nacionais.

<span id="page-8-0"></span>Para trabalho de solda no tubo:

‣ Não aterre a unidade de solda através do medidor.

### 2.4 Segurança da operação

Risco de ferimento!

- ‣ Somente opere o equipamento em condições técnicas adequadas e no modo seguro.
- ‣ O operador é responsável por fazer o equipamento funcionar sem interferências.

### 2.5 Segurança do produto

Esse medidor foi projetado de acordo com as boas práticas de engenharia para satisfazer os requisitos de segurança mais avançados, ele foi testado e deixou a fábrica em condições de operação segurança.

Atende as normas gerais de segurança e aos requisitos legais. Também está em conformidade com as diretrizes da UE listadas na declaração de conformidade da UE específicas do equipamento. A Endress+Hauser confirma este fato fixando a identificação CE no equipamento.

Além disso, ele atende as especificações legais das regulamentações do Reino Unido aplicáveis (Instrumentos Estatutários). Elas estão listadas na Declaração de conformidade UKCA juntamente com as respectivas normas.

Ao selecionar uma opção de encomenda para marcação UKCA, a Endress+Hauser confirma a avaliação e o teste bem-sucedidos do equipamento fixando a marcação UKCA.

Endereço de contato Endress+Hauser Reino Unido: Endress+Hauser Ltd. Floats Road Manchester M23 9NF United Kingdom www.uk.endress.com

### 2.6 Segurança de TI

Nossa garantia é válida somente se o produto for instalado e usado como descrito nas Instruções de Operação. O produto está equipado com mecanismos de segurança para protegê-lo contra quaisquer alterações inadvertidas nas configurações.

As medidas de segurança de TI, que fornecem proteção adicional para o produto e a transferência de dados associada, devem ser implementadas pelos próprios operadores de acordo com suas normas de segurança.

### 2.7 Segurança de TI específica do equipamento

### 2.7.1 Acesso através do aplicativo SmartBlue

Dois níveis de acesso (funções de usuário) são definidos para o equipamento: a função de usuário do Operador e a função de usuário de Manutenção. A função de usuário de Manutenção é a configuração padrão.

Se um código de acesso específico do usuário não estiver definido (no parâmetro Definir código de acesso), a configuração padrão 0000 continua a ser aplicada e a função de usuário de Manutenção é habilitada automaticamente. Os dados de configuração do equipamento não são protegidos contra gravação e podem ser editados a qualquer momento.

<span id="page-9-0"></span>Se um código de acesso específico do usuário tiver sido definido (no parâmetro Definir código de acesso), todos os parâmetros são protegidos contra gravação e o equipamento é acessado com a função de usuário Operador. O código de acesso previamente definido deve ser inicialmente reinserido antes que a função de usuário Manutenção seja ativada e todos os parâmetros possam ser acessados para gravação.

### 2.7.2 Proteção de acesso através de senha

Senhas diferentes estão disponíveis para proteger o acesso de escrita aos parâmetros do equipamento ou o acesso ao equipamento através da interface Bluetooth®.

- Código de acesso específico do usuário Proteger o acesso de gravação aos parâmetros do equipamento através do aplicativo SmartBlue
- Código Bluetooth A senha protege uma conexão entre um equipamento em operação (por exemplo, smartphone, tablet) e o equipamento através da interface Bluetooth®.

#### Notas gerais sobre o uso de senhas

- O código de acesso e o código Bluetooth fornecidos com o equipamento devem ser alterados durante o comissionamento.
- Siga as regras gerais para gerar uma senha segura ao definir e gerenciar o código de acesso ou o código Bluetooth.
- O usuário é responsável pelo gerenciamento e pelo manuseio cuidadoso do código de acesso e do código Bluetooth.

### 2.7.3 Acesso através da tecnologia sem fio Bluetooth®

#### A transmissão de sinal seguro através da tecnologia sem fio Bluetooth® usa um método de criptografia testado pelo Instituto Fraunhofer.

- *O* equipamento não é visível através da tecnologia sem fio Bluetooth<sup>®</sup> sem o aplicativo SmartBlue.
- É estabelecida somente uma conexão ponto a ponto entre o equipamento e um smartphone ou tablet.
- A interface de tecnologia sem-fio *Bluetooth*® pode ser desativada através do SmartBlue.

<span id="page-10-0"></span>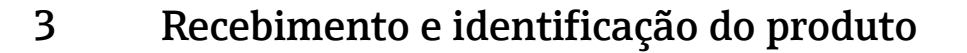

### 3.1 Recebimento

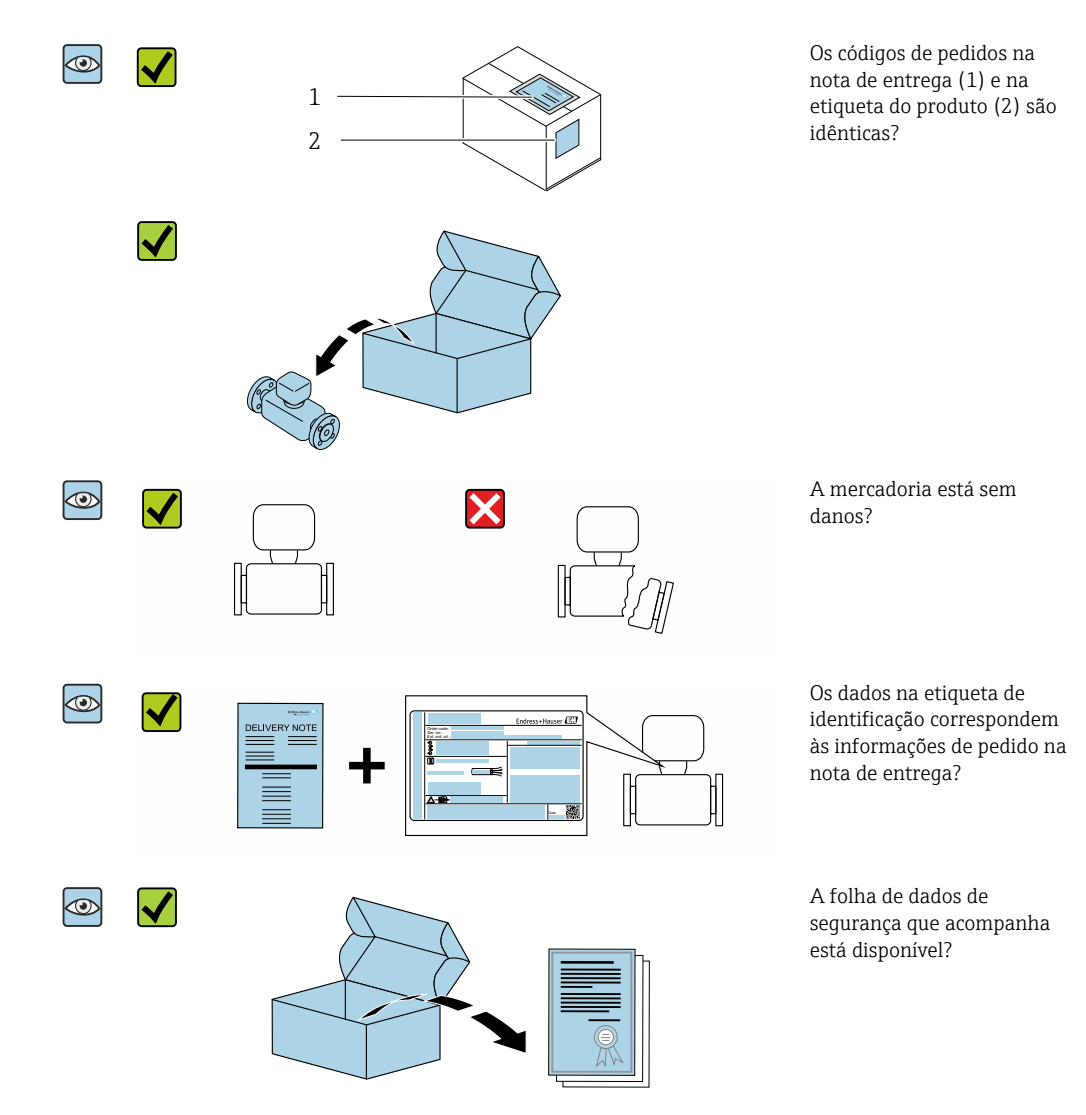

- Se alguma destas condições não for cumprida, entre em contato com sua central de  $|2|$ vendas da Endress+Hauser.
	- A documentação técnica está disponível através da internet ou através do *aplicativo de operações da Endress+Hauser*, consulte a seção "Identificação do produto" .

### 3.2 Identificação do produto

As seguintes opções estão disponíveis para a identificação do medidor:

- Etiqueta do equipamento
- O código do pedido do recurso do equipamento com avaria é apresentado na nota de entrega
- Insira o número de série na etiqueta de identificação no *W@M Device Viewer* [\(www.endress.com/deviceviewer](http://www.endress.com/deviceviewer)): todas as informações sobre o medidor serão exibidas.
- Insira o número de série do equipamento na etiqueta de identificação no *Aplicativo Endress+Hauser Operations* ou escaneie o código da matriz 2-D (QR code) no medidor com o *Endress+Hauser Operations* : todas as informações sobre o medidor serão exibidas.

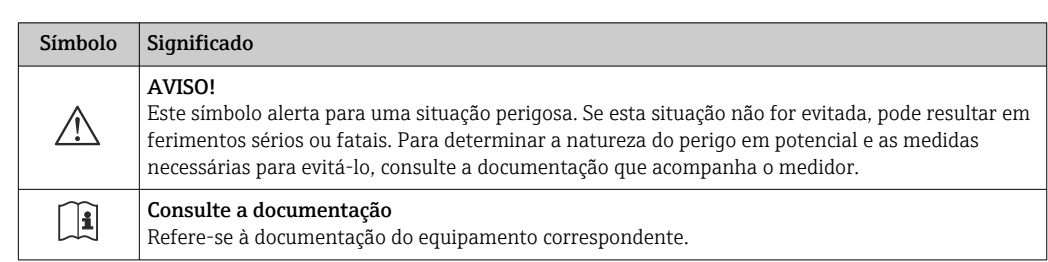

### <span id="page-11-0"></span>3.2.1 Símbolos no medidor

## <span id="page-12-0"></span>4 Armazenamento e transporte

### 4.1 Condições de armazenamento

Observe as seguintes notas para armazenamento:

- ‣ Armazene na embalagem original para garantir proteção contra choque.
- ‣ Armazene em um local seco.
- ‣ Não armazene em local aberto.

Temperatura de armazenamento  $\rightarrow$   $\blacksquare$  44

## 4.2 Transporte do produto

Transporte o equipamento até o ponto de medição em sua embalagem original.

Não remova as tampas de proteção ou as tampas instaladas nas conexões de processo. Elas impedem danos mecânicos às superfícies de vedação e contaminação do tubo de medição.

### 4.3 Descarte de embalagem

Todos os materiais de embalagem são sustentáveis e 100% recicláveis: Caixa de acordo com a Diretriz europeia de embalagem 94/62/EC; a reciclabilidade é confirmada pelo símbolo RESY fixado.

## <span id="page-13-0"></span>5 Instalação

### 5.1 Requisitos de instalação

### 5.1.1 Posição de montagem

#### Local de instalação

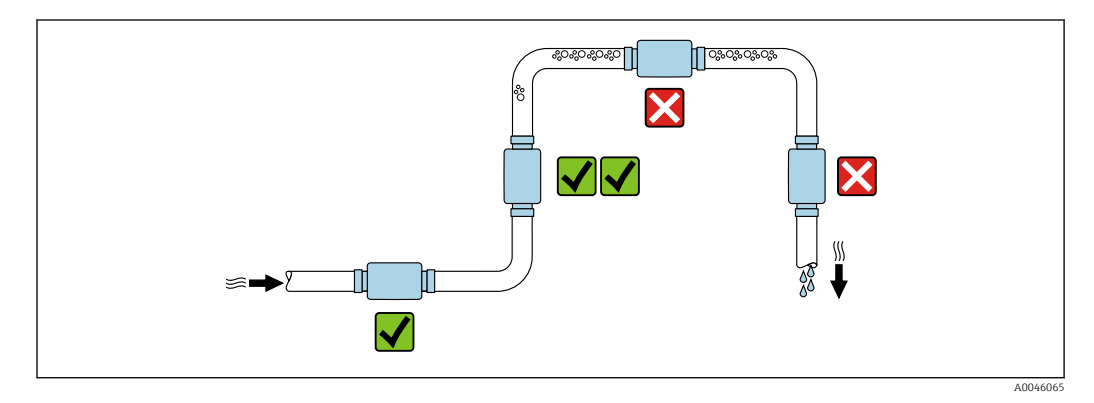

De preferência, instale o sensor em um tubo ascendente.

#### Trechos retos a montante e a jusante

Os trechos retos a montante e a jusante não precisam ser considerados.

- As dimensões da instalação oferecem informações sobre as dimensões e I÷ comprimentos instalados do equipamento  $\rightarrow \boxplus 45$
- A seta indica a direção da vazão preferida. A medição também é possível na outra  $\vert \bm{\mathsf{f}} \vert$ direção.→ ■ 24

### 5.2 Instalação no medidor

Instale o medidor sem nenhuma tensão mecânica para que as forças da tubulação não  $\vert \mathbf{f} \vert$ sejam transferidas para o medidor.

### **A**ATENÇÃO

#### Risco de queimadura!

Se as temperaturas médias ou a temperatura ambiente excederem 50 °C, as áreas do invólucro podem aquecer até mais de 65 °C.

‣ Proteja o invólucro de forma que não possa ser tocado acidentalmente.

A003

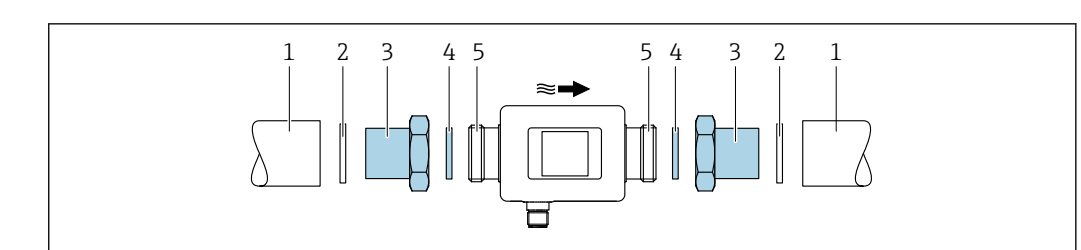

 *1 Medidor com rosca macho*

- 
- *1 Tubo com rosca fêmea 2 Vedação (não fornecida)*
- *3 Adaptador: adaptadores disponíveis [→ 41](#page-40-0)*
- *4 Vedação (incluída na entrega)*
- *5 Conexão do medidor, rosca macho*

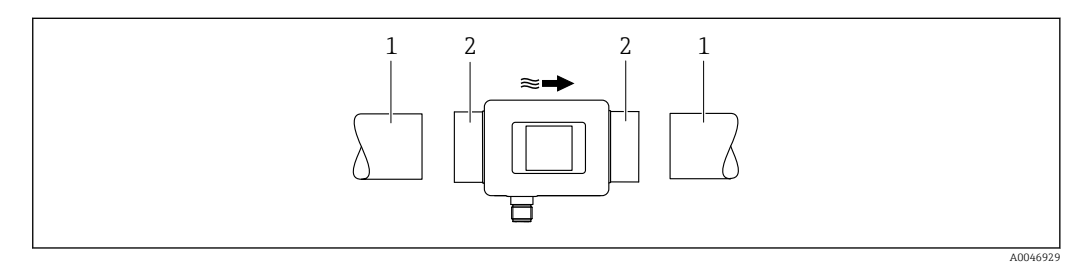

 *2 Medidor com rosca fêmea*

H

- *1 Tubo com rosca macho cônica*
- *2 Conexão do medidor, rosca fêmea*

Nenhuma vedação está inclusa na entrega para equipamentos com uma rosca fêmea. Materiais de vedação adequados disponíveis comercialmente podem ser usados.

## <span id="page-15-0"></span>6 Conexão elétrica

### 6.1 Segurança elétrica

De acordo com as regulamentações nacionais aplicáveis.

## 6.2 Requisitos de conexão

### 6.2.1 Requisitos para o cabo de conexão

Regulamentações e normas nacionais aplicáveis.

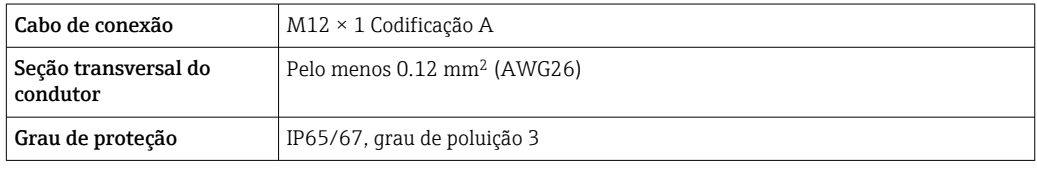

### 6.2.2 Atribuição do pino, conector do equipamento

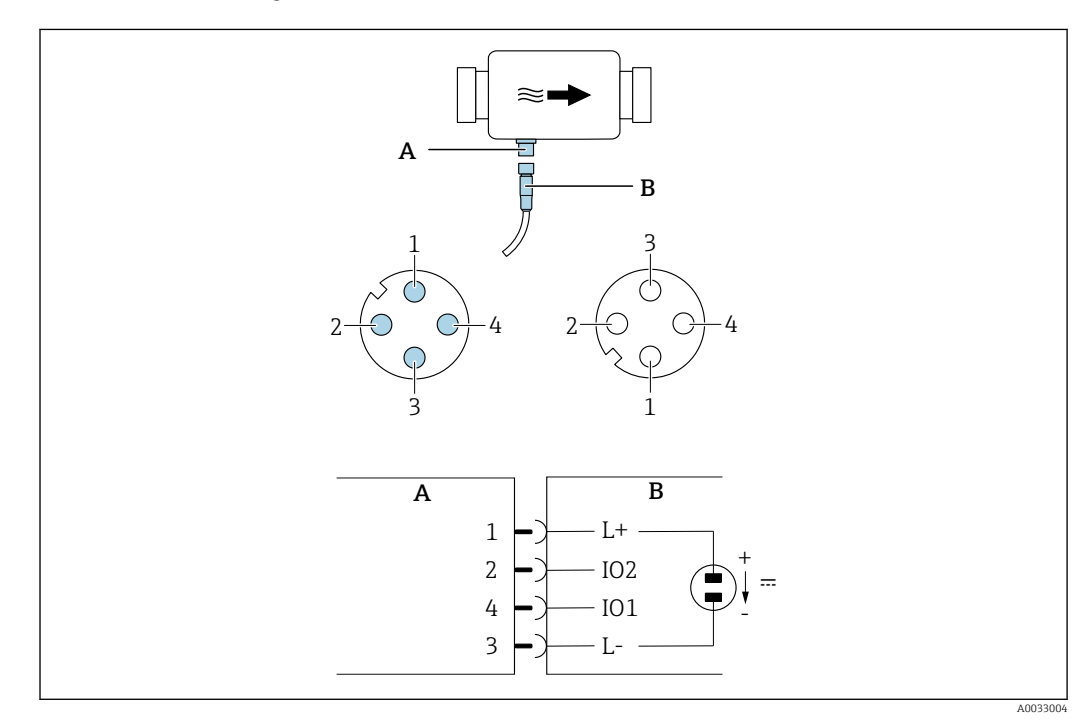

*A Conector (medidor)*

*B Soquete (lado do cliente)*

*1...4 Atribuição do pino*

#### *Atribuição do pino*

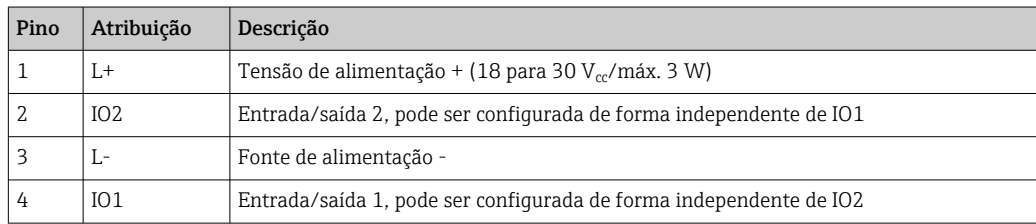

#### <span id="page-16-0"></span>Versão de configuração de saída comutada

O comportamento de comutação de IO1 e IO2 pode ser configurado independentemente um do outro.

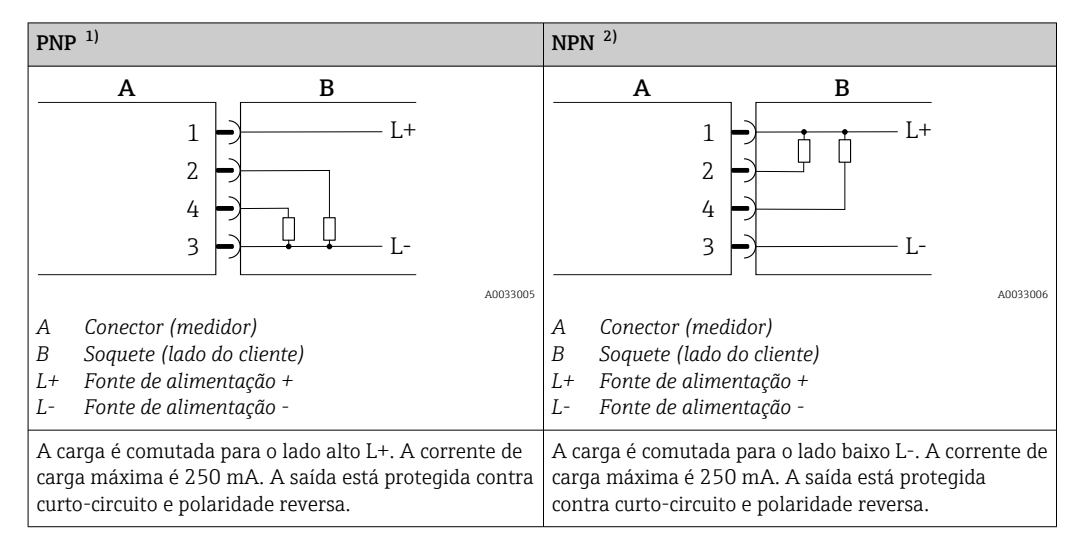

1) Positivo Negativo Positivo (seletora lateral alta)

2) Negativo Positivo Negativo (seletora lateral baixa)

#### Versão de configuração de saída de pulso

Opção disponível apenas para saída  $1 \rightarrow \Box$  26  $|\mathbf{a}|$ 

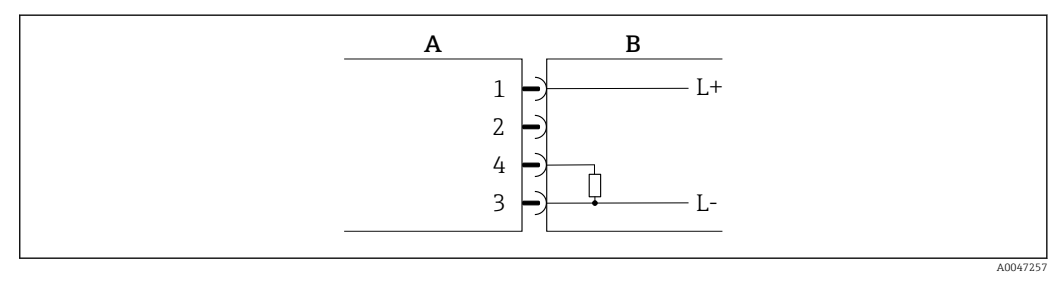

 *3 Saída de pulso com comportamento de comutação PNP*

- *A Conector (medidor)*
- *B Soquete (lado do cliente)*
- *L+ Tensão de alimentação +*
- *L- Tensão de alimentação -*

A carga é comutada para o lado alto L+. A corrente de carga máxima é 250 mA. A saída está protegida contra curto-circuito e polaridade reversa.

#### <span id="page-17-0"></span>Versão de configuração de corrente de saída

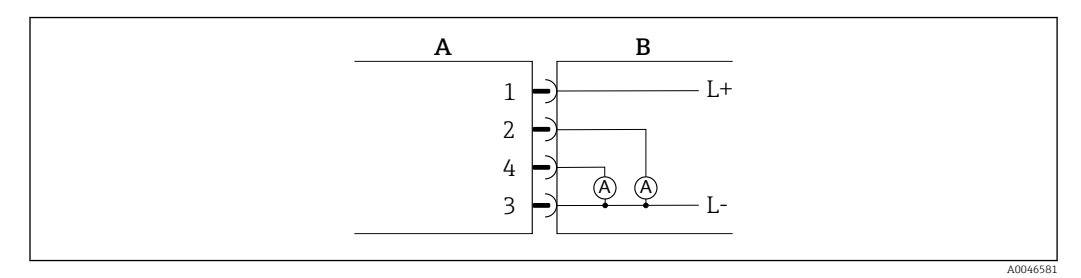

- *4 Corrente de saída, ativa, 4 para 20 mA*
- *A Conector (medidor)*
- *B Soquete (lado do cliente)*
- *L+ Tensão de alimentação +*
- *L- Tensão de alimentação -*

A corrente flui da saída para L-. A carga máxima não pode exceder 500 Ω. Uma carga maior distorce o sinal de saída.

#### Versão de configuração de tensão de saída

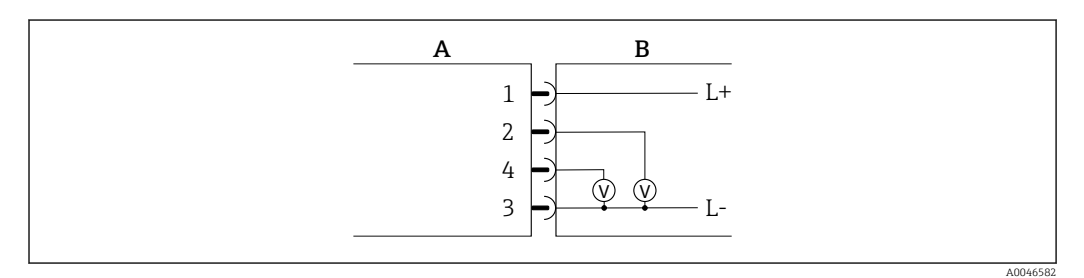

 *5 Tensão de saída, ativa, 2 para 10 V*

- *A Conector (medidor)*
- *B Soquete (lado do cliente)*
- *L+ Tensão de alimentação +*
- *L- Tensão de alimentação -*

A tensão da saída se aplica a L-. A carga deve ser de pelo menos 600 Ω. A saída está protegida contra curto-circuito e polaridade reversa.

#### Versão de configuração da entrada digital

- 15 V (limite de acionamento)
- 5 V (limite de desligamento)

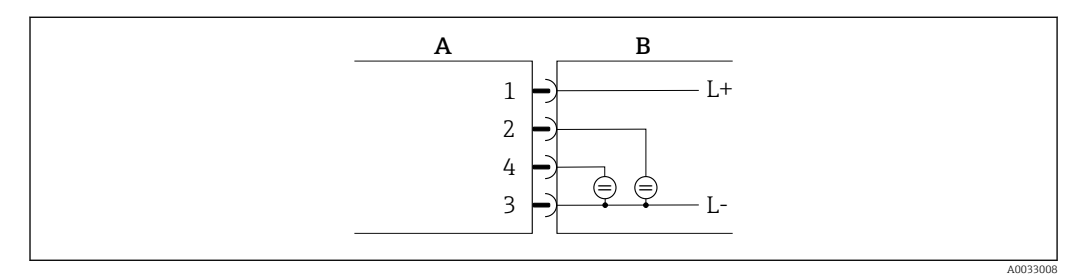

 *6 Entrada digital*

- *A Conector (medidor)*
- *B Soquete (lado do cliente)*
- *L+ Tensão de alimentação +*
- *L- Tensão de alimentação -*

<span id="page-18-0"></span>Resistência interna: 7.5 kΩ

#### Versão de configuração do IO-Link

**↑** Opção disponível apenas para saída 1 no submenu Saída 1→ <sup>△</sup> 25

O medidor possui um recurso de comunicação IO-Link com uma taxa de transmissão de 38.400 e com uma segunda função IO no pino 2. Isso requer um módulo compatível com IO-Link (IO-Link mestre) para operação. A interface de comunicação IO-Link permite acesso direto para os dados de processo e diagnóstico.

### 6.3 Conexão do medidor

### AVISO

#### O medidor só pode ser instalado por técnicos devidamente treinados.

- ‣ Estar em conformidade com as regulamentações nacionais e internacionais relativas a instalação de sistemas eletrotécnicos.
- ‣ Fonte de alimentação de acordo com EN 50178, SELV, PELV ou Classe 2.
- 1. Desenergize o sistema.
- 2. Conecte o medidor através do conector.

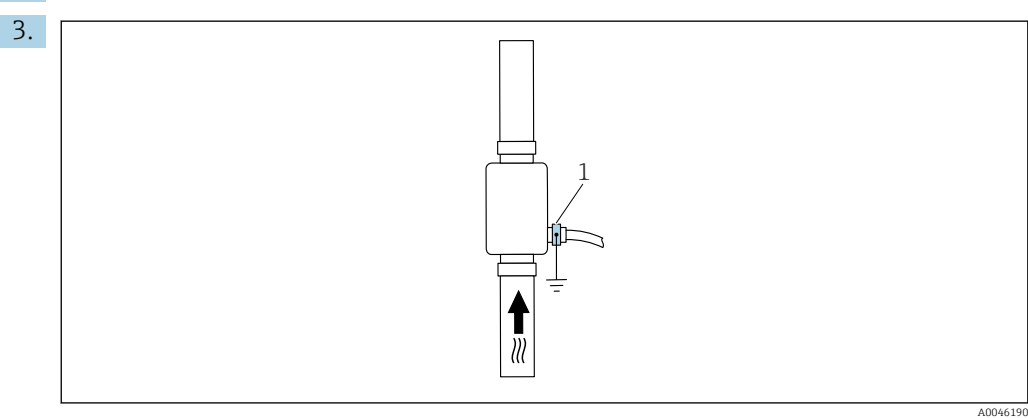

*1 Terminal de terra*

No caso de tubos não aterrados:

O equipamento deve ser aterrado usando o acessório do terminal de terra.

### 6.4 Verificação pós-conexão

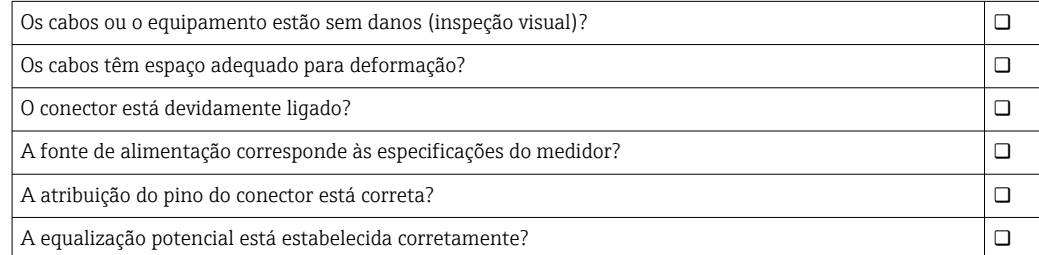

A0033202

## <span id="page-19-0"></span>7 Opções de operação

### 7.1 Acesso ao menu de operação através do aplicativo **SmartBlue**

O equipamento pode ser operado e configurado através do aplicativo SmartBlue. Nesse caso, a conexão é estabelecida através da interface de tecnologia sem fio Bluetooth®.

*Funções compatíveis*

- Seleção de equipamento na lista ao vivo e acesso ao equipamento (login)
- Configuração do equipamento
- Acesso aos valores medidos, status do equipamento e informações de diagnóstico

O aplicativo SmartBlue está disponível para download gratuitamente para dispositivos Android (Google Playstore) e dispositivos iOS (iTunes Apple Store): *Endress+Hauser SmartBlue*

Diretamente para o aplicativo com o QR code:

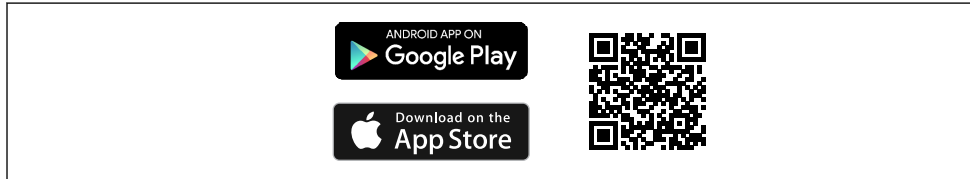

#### Especificações do sistema

- Equipamentos com iOS: A partir do iOS 11
- Equipamentos com Android: Android 6.0 KitKat ou superior

Download do aplicativo SmartBlue:

1. Instale e inicie o aplicativo SmartBlue.

 $\rightarrow$  Uma lista em tempo real mostra todos os equipamentos disponíveis. A lista exibe os equipamentos com o nome da etiqueta configurada. A configuração padrão para o nome da etiqueta é  $EH$  DMA\_XYZZ (XYZZ = os últimos 7 dígitos do número de série do equipamento).

2. Para equipamentos Android, ative o posicionamento por GPS (não necessário para dispositivos com IOS)

- 3. Selecione o equipamento na lista em tempo real.
	- $\rightarrow$  A caixa de diálogo login é aberta.

Efetuando login:

4. Digite o nome de usuário: admin

- 5. Digite a senha inicial: número de série do equipamento.
	- Ao fazer login pela primeira vez, uma mensagem é exibida aconselhando a alterar a senha.
- 6. Confirme seu registro.
	- O menu selecionado abre.

7. Opcional: mudar a senha do Bluetooth®: Menu: Guidance → Security → Change Bluetooth password

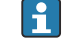

 $\vert$  1

Esqueceu sua senha: entre em contato com a assistência técnica da Endress+Hauser.

Navegue pelas diversas informações sobre o equipamento: deslize a tela para o lado.

## <span id="page-21-0"></span>8 Integração do sistema

O medidor possui uma interface de comunicação IO-Link. A interface IO-Link permite o acesso direto aos dados de processo e diagnóstico e permite ao usuário configurar o medidor rapidamente.

Propriedades:

- Especificação IO-Link: versão 1.1
- Perfil do sensor inteligente IO-Link 2ª Edição
- Modo SIO: sim
- Velocidade: COM2 (38.4 kBaud)
- Tempo do ciclo mínimo: 10 ms
- Largura de dados do processo: 120 bit
- Armazenamento de dados IO-Link: sim
- Configuração de blocos: não
- Equipamento de operação: o medidor está em operação 4 segundos após a fonte de alimentação ser aplicada

Mais informações sobre o IO-Link estão disponíveis em www.io-link.com  $| \cdot |$ 

Visão geral de toda a lista de parâmetros do IO-Link ISDU →  $\triangleq$  54

### 8.1 Visão geral dos arquivos de descrição do equipamento

*Dados da versão atual para o equipamento*

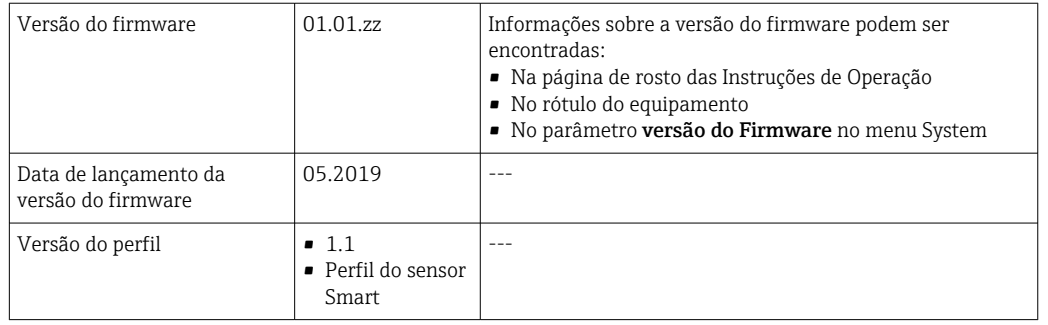

### 8.2 Arquivo mestre do equipamento

Para integrar equipamentos de campo em um sistema de comunicação digital, o sistema IO-Link precisa de uma descrição dos parâmetros do equipamento, como dados de saída, dados de entrada, volume de dados e taxa de transferência compatível.

Esses dados estão disponíveis no arquivo mestre do equipamento (IODD $<sup>1</sup>$ ) e fornecidos ao</sup> IO-Link mestre quando o sistema de comunicação é comissionado.

O IODD pode ser baixado da seguinte maneira: H

- Endress+Hauser: www.endress.com
- IODDfinder: http://ioddfinder.io-link.com

<sup>1)</sup> IO Descrição do Equipamento

## <span id="page-22-0"></span>9 Comissionamento

### 9.1 Alternando o medidor para LIGADO

Uma vez que a Fonte de alimentação foi ligada, o medidor adota o modo normal após um máximo de 4 s. Durante a fase de inicialização, as saídas estão no mesmo estado que o medidor no estado desligado.

## 9.2 Visão geral do menu de operação

*Visão geral do menu de operação*

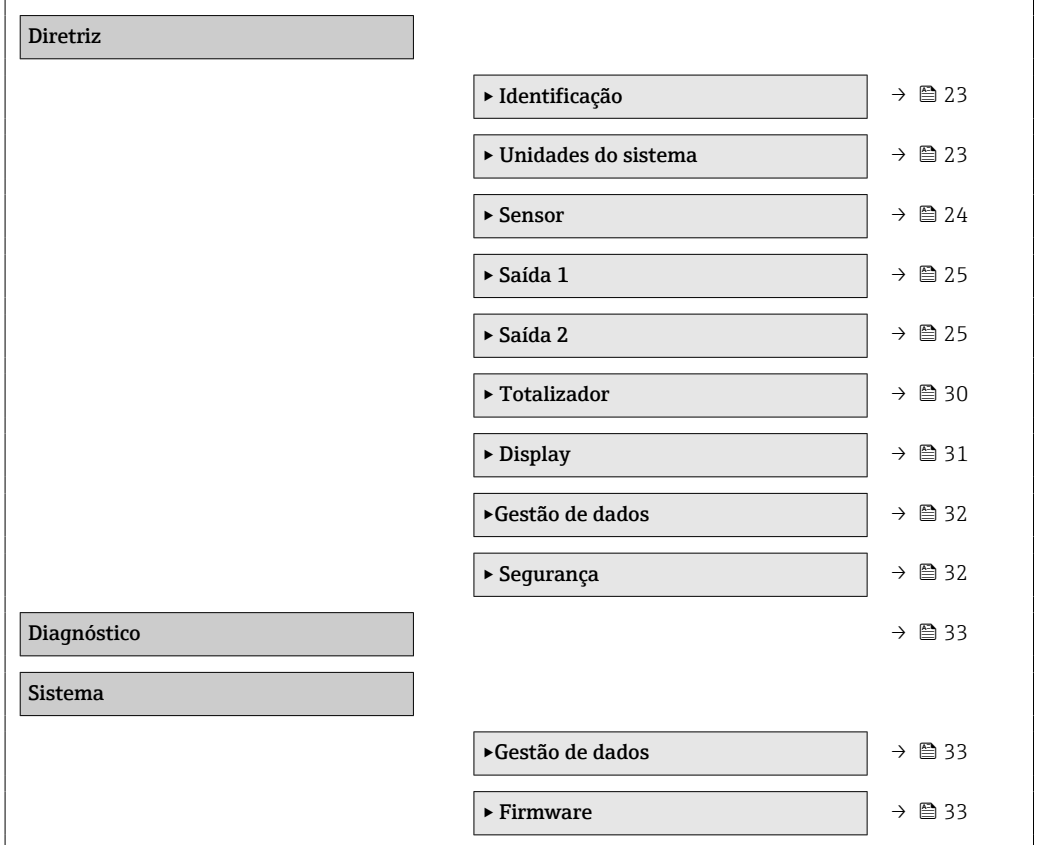

## 9.3 Configuração do medidor

### 9.3.1 Identificação

O tag do equipamento e o nível de usuário podem ser alterados no submenu Identificação.

### Navegação

Menu: "Diretriz" → Identificação

### 9.3.2 Configurando unidades de sistema

No submenu Unidades do sistema, você pode configurar as unidades de todos os valores medidos.

#### Navegação

#### Menu: "Diretriz" → Unidades do sistema

<span id="page-23-0"></span>*Visão geral dos parâmetros com breve descrição*

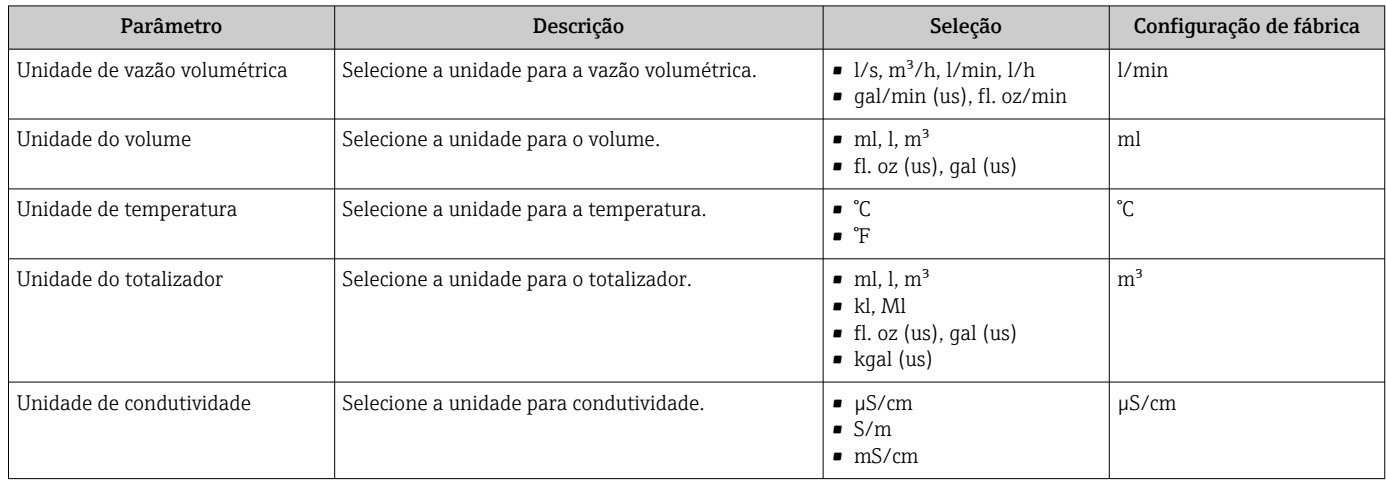

### 9.3.3 Configurando a direção de instalação e medição

O submenu Sensor contém parâmetros para configurações específicas do medidor.

### Navegação

Menu: "Orientação" → Sensor

#### *Visão geral dos parâmetros com breve descrição*

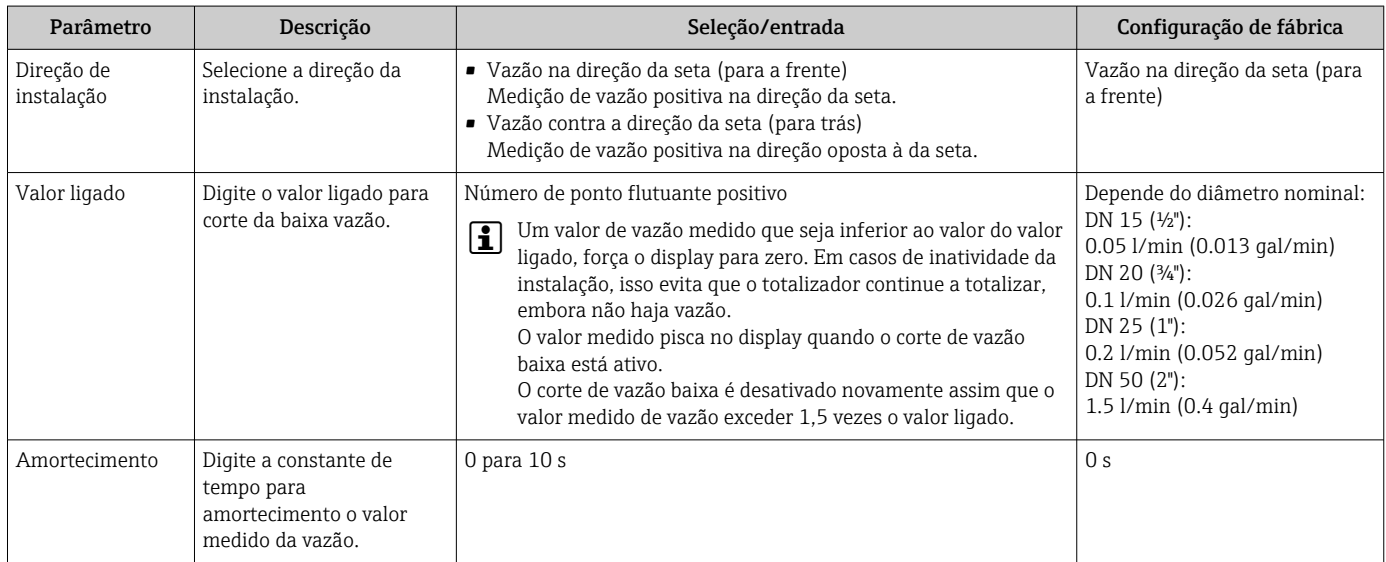

### <span id="page-24-0"></span>9.3.4 Configurando os módulos IO

O medidor tem duas entradas de sinal ou saídas de sinal que podem ser configuradas independentemente uma da outra:

- Saída em corrente  $\rightarrow$  25
- Saída de pulso $\rightarrow$   $\blacksquare$  26
- Saída comutada →  $\triangleq$  27
- Tensão de saíd[a→ 28](#page-27-0)
- Entrada digital  $\rightarrow$   $\blacksquare$  29

#### Navegação

Menu: "Orientação" → Saída 1

Menu: "Orientação" → Saída 2

#### *Visão geral dos parâmetros com breve descrição*

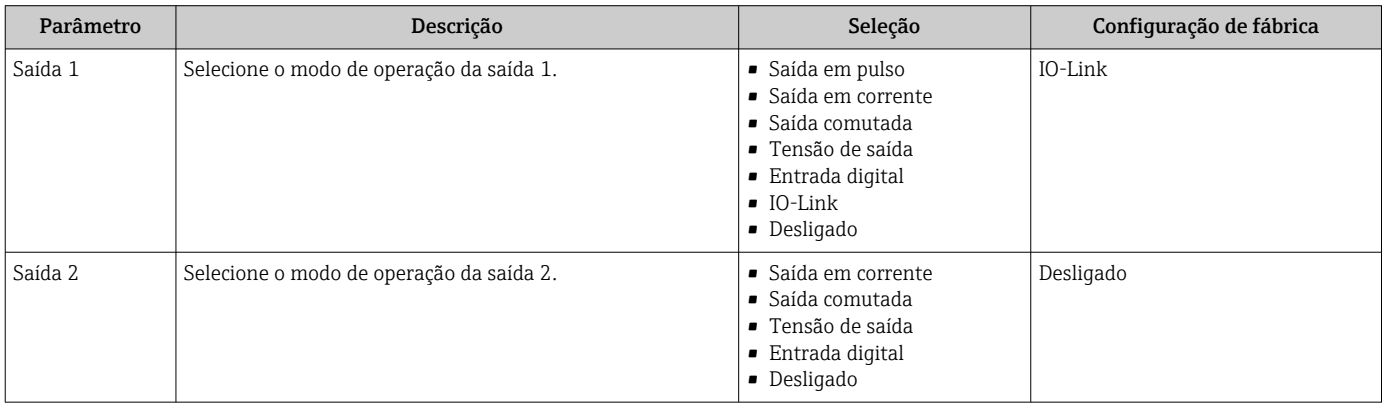

#### Configuração da saída em corrente

O submenu de saída de corrente contém todos os parâmetros que devem ser configurados para a configuração da corrente de saída.

A saída é usada para as variáveis do processo de saída analógica por meios sob a forma de uma corrente de 4-20 mA.

#### Navegação

Menu: "Orientação" → Saída 1 → Corrente de saída

Menu: "Orientação" → Saída 2 → Corrente de saída

#### *Visão geral dos parâmetros com breve descrição*

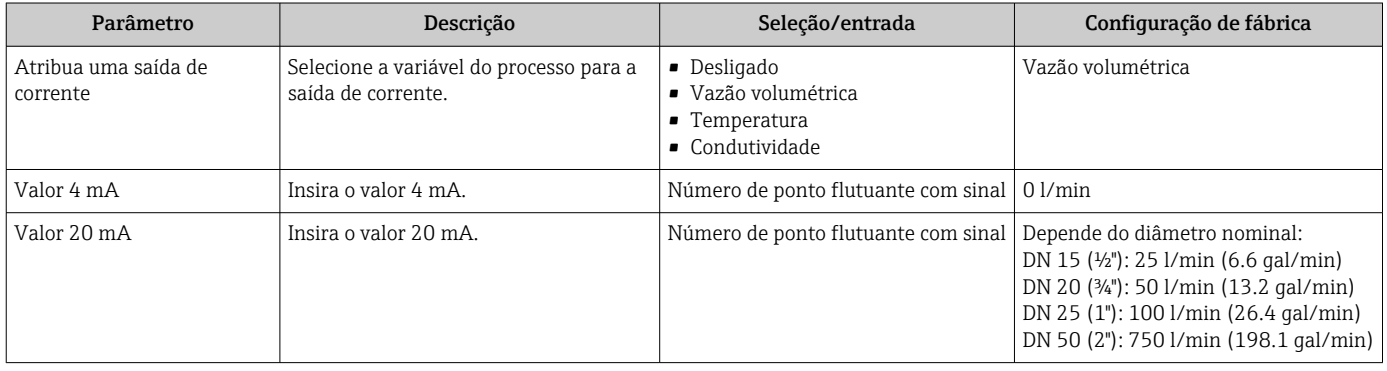

<span id="page-25-0"></span>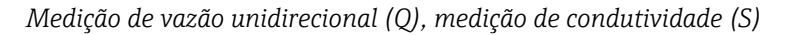

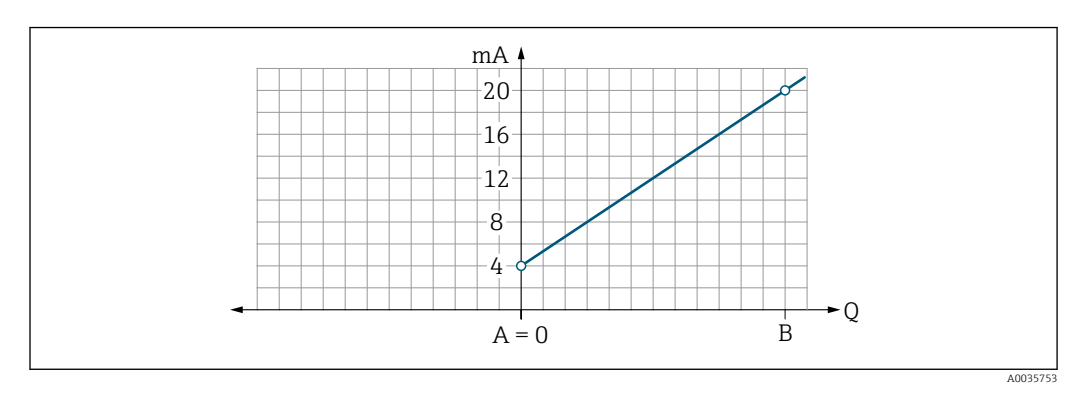

- *A Valor da faixa inferior = 0*
- *B Valor superior da faixa*
- *Q Vazão*
- A corrente I é interpolada linearmente entre o valor da faixa inferior (A) e o valor da faixa superior (B).
- A faixa de saída termina em20.5 mA.

*Medição de vazão bidirecional (Q), medição da temperatura (T)*

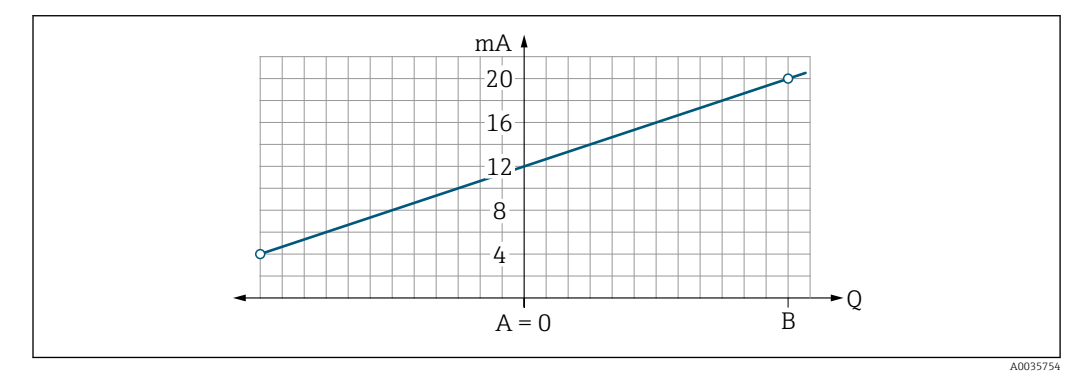

- *A Valor inferior da faixa*
- *B Valor superior da faixa*
- *Q Vazão*
- A corrente I é interpolada linearmente entre o valor da faixa inferior (A) e o valor da faixa superior (B).
- Em vez de ter um limite superior e inferior rígido, a faixa de saída termina 20.5 mA na extremidade superior e na 3.8 mA extremidade inferior

#### Configuração da saída em pulso

O submenu de saída de corrente contém todos os parâmetros que devem ser configurados para a configuração do pulso de saída.

#### Navegação

Menu: "Orientação" → Saída 1

*Visão geral dos parâmetros com breve descrição*

| Parâmetro       | Descrição                             | Entrada do usuário                  | Configuração de fábrica                                                                                                 |
|-----------------|---------------------------------------|-------------------------------------|----------------------------------------------------------------------------------------------------|
| Valor por pulso | Digite o valor para o pulso de saída. | Número de ponto flutuante com sinal | Depende do diâmetro nominal:<br>DN 15 (½"): 0.5 ml<br>DN 20 (3/4"): 1.0 ml<br>DN 25 (1"): 2.0 ml<br>DN 50 (2"): 10.0 ml |

<span id="page-26-0"></span>A frequência de repetição de pulso de corrente é calculada a partir da vazão atual e do valor de pulso configurado:

Frequência de repetição de pulso = valor de vazão/pulso

#### Exemplo

- Vazão: 24 l/min
- Valor de pulso: 0.001 l
- Frequência de repetição do pulso = 400 Pulse/s

A saída de pulso só produz componentes de vazão de saída positivos na direção de instalação ajustada. Os componentes de vazão negativos são ignorados e não balanceados.

Corte de vazão baixa →  $\triangleq$  24 reinicia a saída de pulso.  $| \cdot |$ 

#### Configuração da saída comutada

O submenu de saída comutada contém todos os parâmetros que devem ser configurados para a configuração da saída comutada.

#### Navegação

Menu: "Orientação" → Saída 1

Menu: "Orientação" → Saída 2

*Visão geral dos parâmetros com breve descrição*

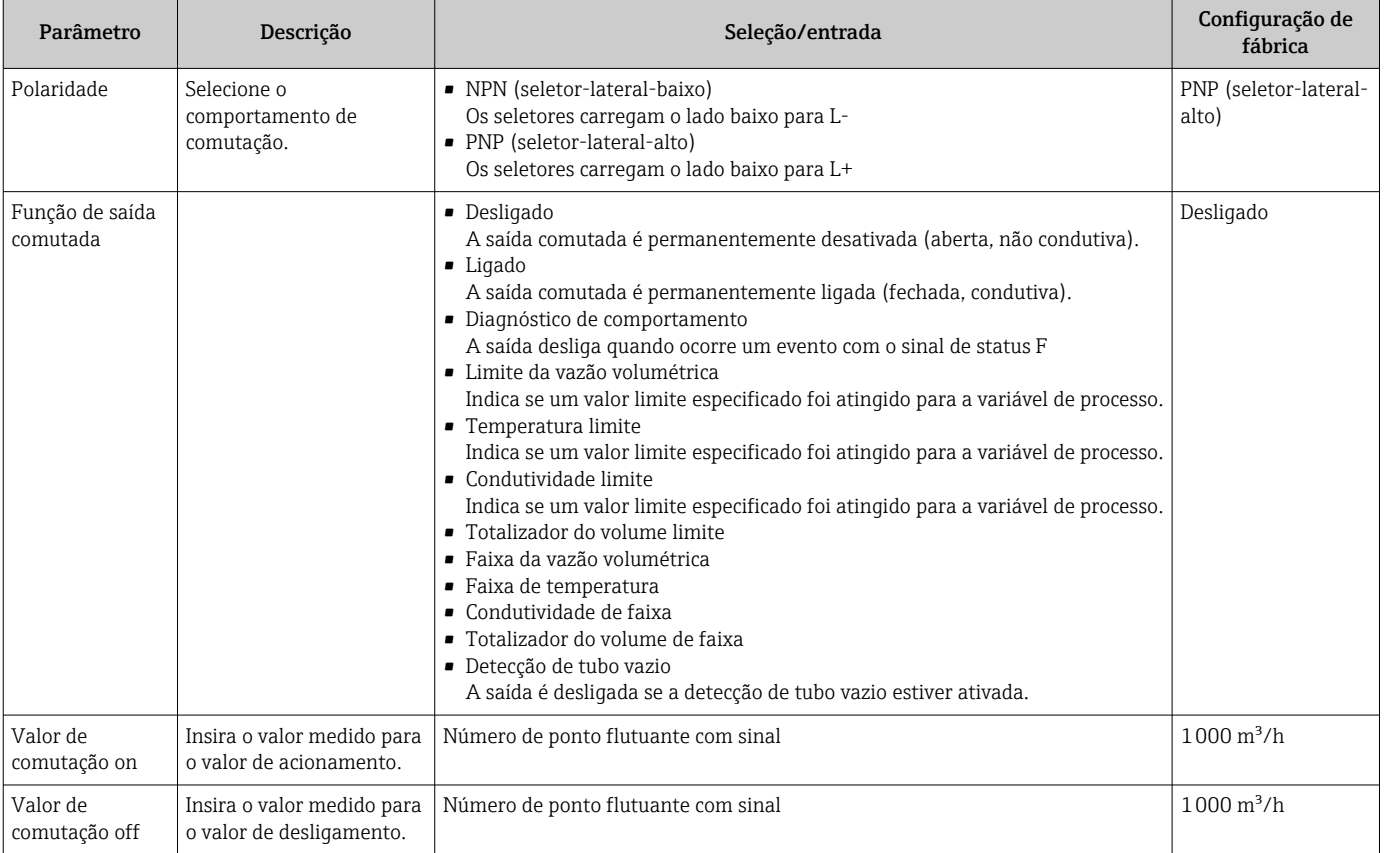

<span id="page-27-0"></span>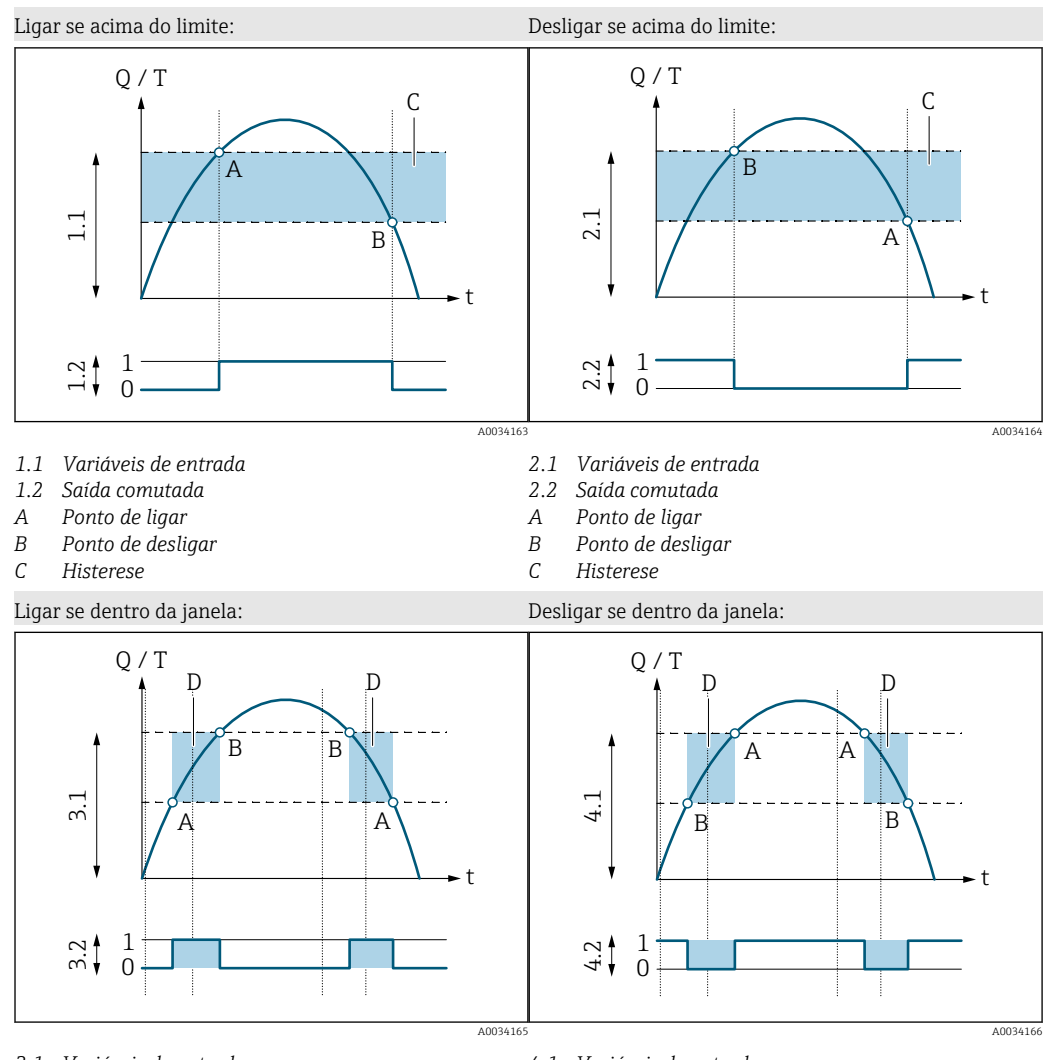

- *3.1 Variáveis de entrada*
- *3.2 Saída comutada*
- *A Valor-ligado (limite de faixa inferior)*
- *B Valor-desligado (faixa limite superior)*
- *D Janela*
- *4.1 Variáveis de entrada*
- *4.2 Saída comutada*
- *A Valor-ligado (limite de faixa inferior)*
- *B Valor-desligado (faixa limite superior)*
- *D Janela*

#### Configurando a tensão de saída

O submenu de tensão de saída contém todos os parâmetros que devem ser configurados para a configuração da tensão de saída.

#### Navegação

Menu: "Orientação" → Saída 1

Menu: "Orientação" → Saída 2

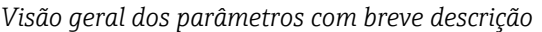

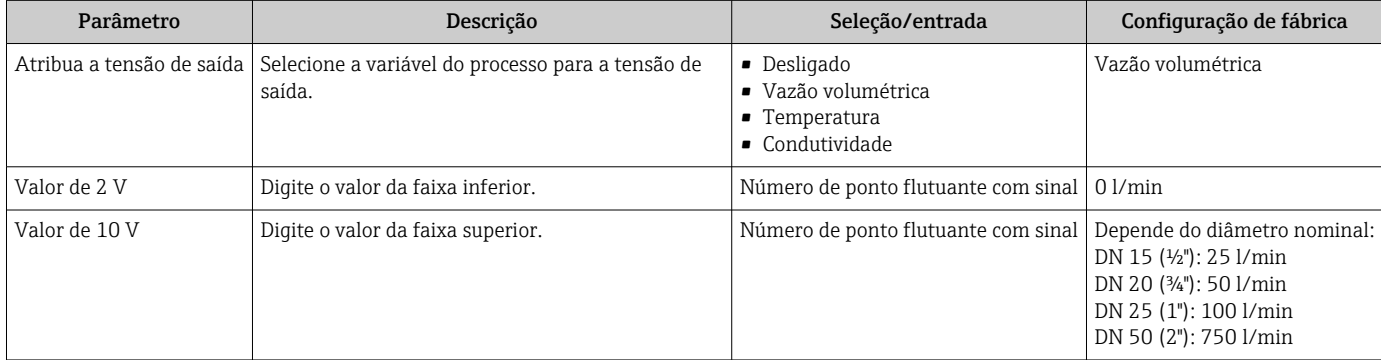

<span id="page-28-0"></span>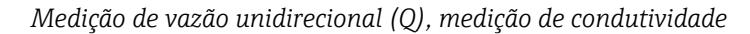

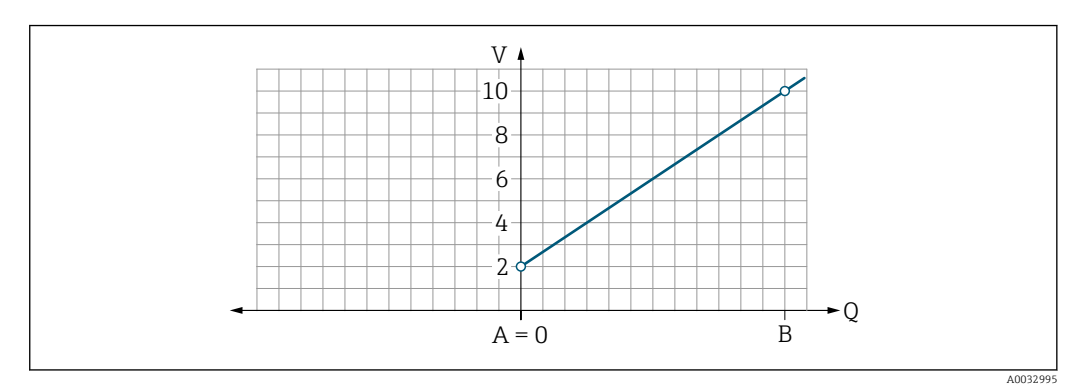

- *A Valor da faixa inferior = 0*
- *B Valor superior da faixa*
- *Q Vazão*
- A tensão U é interpolada linearmente entre o valor da faixa inferior (A) e o valor da faixa superior (B).
- A faixa de saída termina em10.25 V.

*Medição de vazão bidirecional (Q), medição da temperatura (T)*

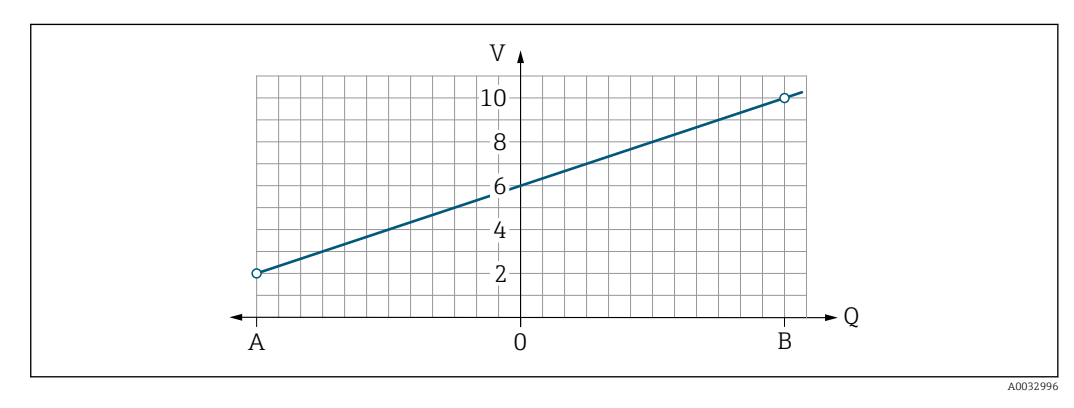

- *A Valor inferior da faixa*
- *B Valor superior da faixa*
- *Q Vazão*
- A tensão U é interpolada linearmente entre o valor da faixa inferior (A) e o valor da faixa superior (B).
- Em vez de ter um limite superior e inferior rígido, a faixa de saída termina 10.25 V na extremidade superior e na 1.9 V extremidade inferior

#### Configuração da entrada digital

O submenu de Entrada digital contém todos os parâmetros que devem ser configurados para a configuração da entrada digital.

A entrada é usada para controlar uma ação com um sinal de tensão externo. A duração mínima do pulso é 100 ms.

#### Navegação

Menu: "Orientação" → Saída 1

#### Menu: "Orientação" → Saída 2

<span id="page-29-0"></span>*Visão geral dos parâmetros com breve descrição*

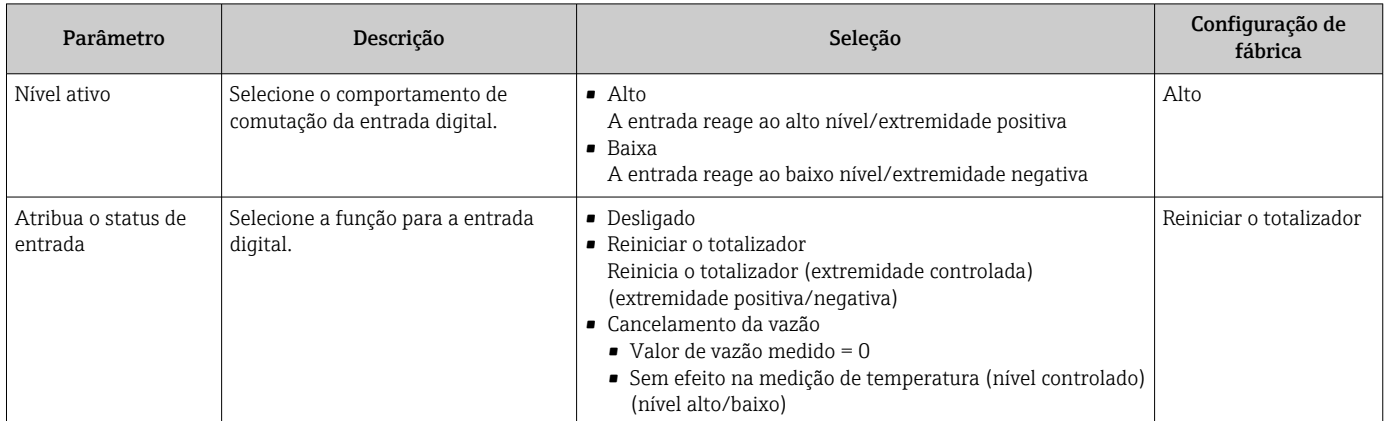

### 9.3.5 Totalizador

O totalizador pode ser restaurado com o submenu Restaurar totalizador.

#### Navegação

Menu: "Orientação" → Totalizador

*Visão geral dos parâmetros com breve descrição*

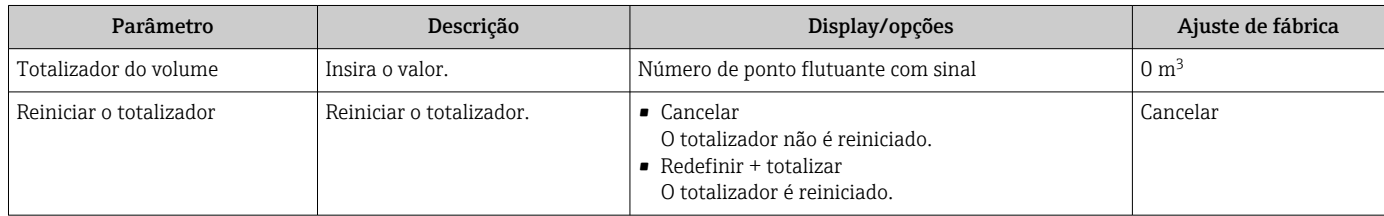

### 9.3.6 Configuração do display

O submenu Display contém todos os parâmetros que podem ser configurados para a configuração do display no local.

#### Navegação

Menu: "Orientação" → Display

<span id="page-30-0"></span>*Visão geral dos parâmetros com breve descrição*

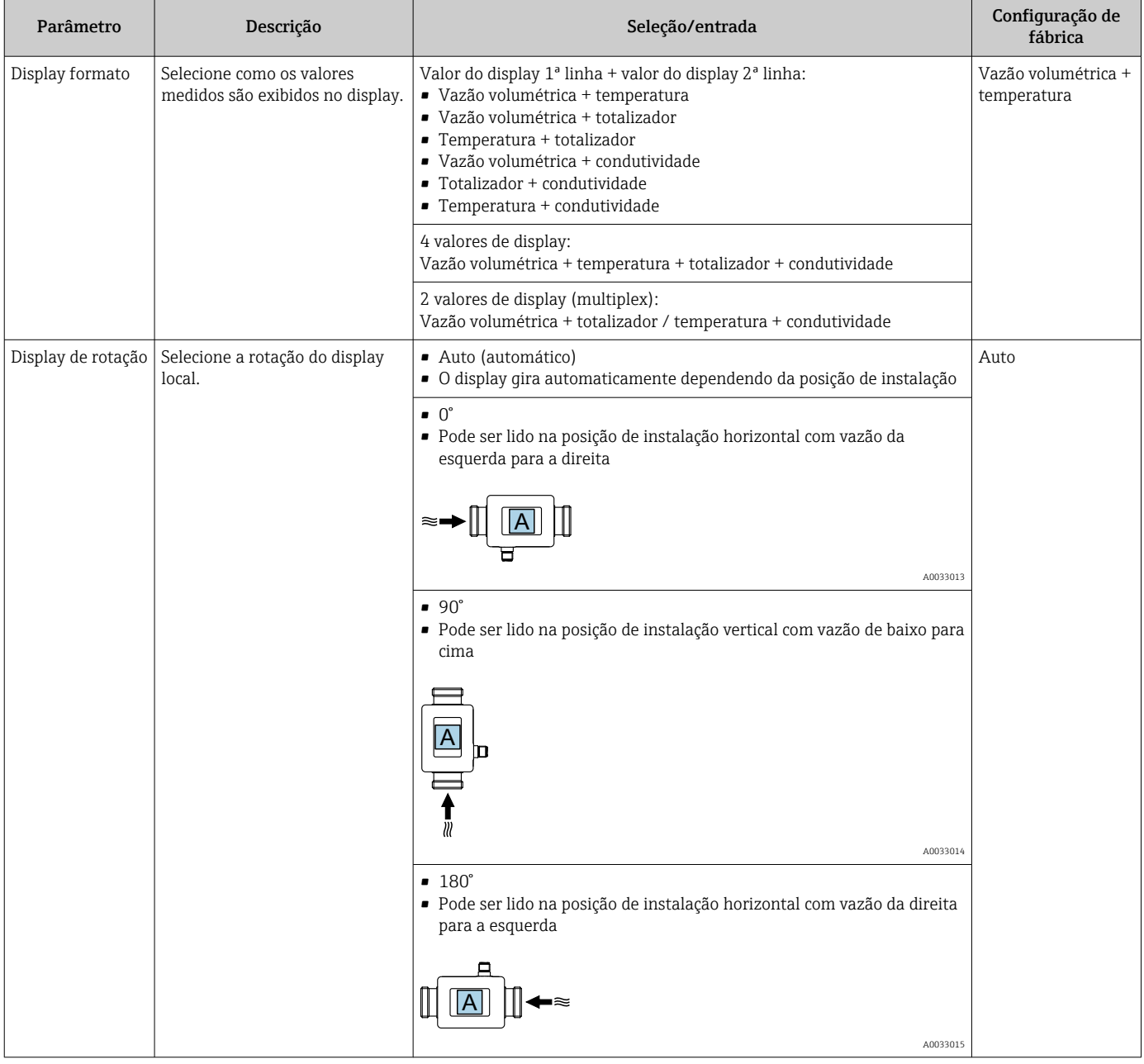

<span id="page-31-0"></span>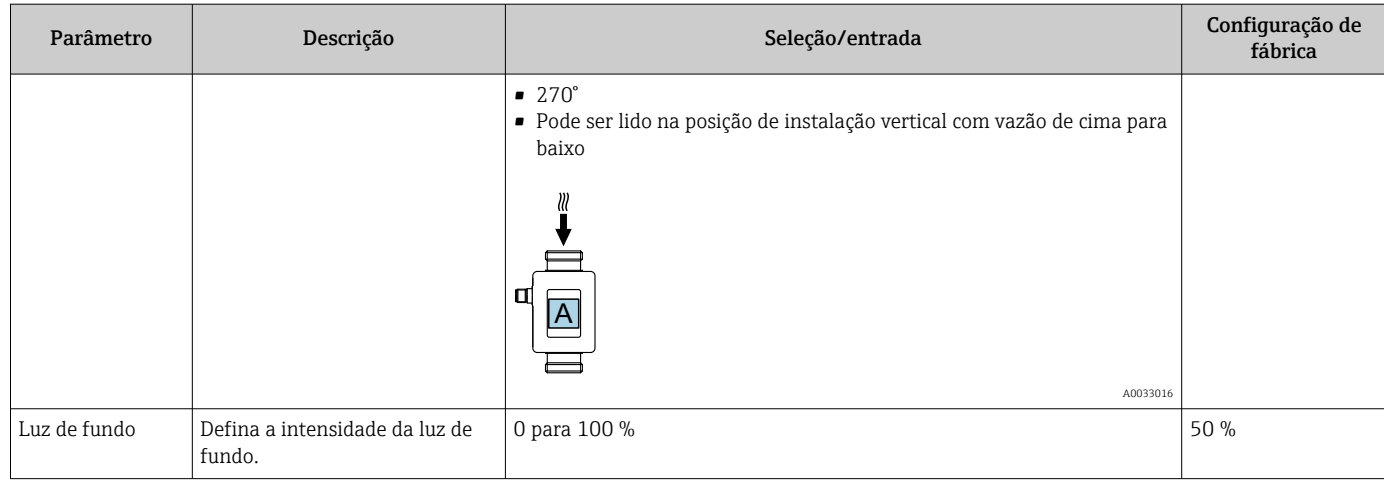

### 9.3.7 Gestão de dados

#### Exportar configuração em forma de relatório

A configuração do equipamento pode ser exportada em forma de relatório em PDF e salva no terminal móvel ou encaminhada com esta função.

#### Salvar configuração no arquivo

A configuração do equipamento é salva na aplicação. A configuração salva do equipamento pode ser transferida para outro medidor usando a função System → "Load configuration from app".

#### Navegação

Menu: "Orientação" → Gestão de dados

### 9.3.8 Segurança

O submenu Security contém todos os parâmetros necessários para definir o código de acesso e configurar a conexão Bluetooth.

#### Navegação

Menu: "Orientação" → Segurança

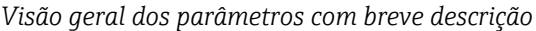

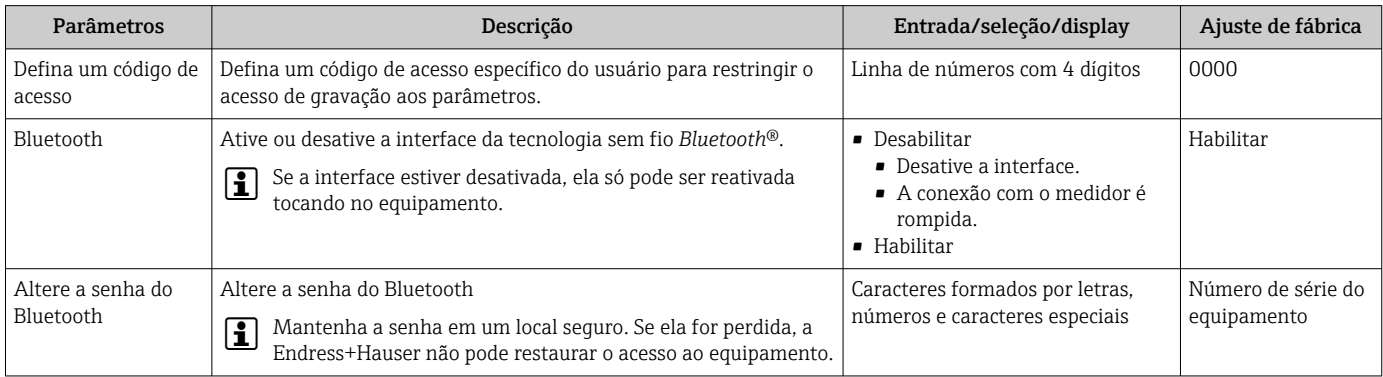

#### Ative o Bluetooth tocando no equipamento

1. Ative o Bluetooth tocando no invólucro três vezes.

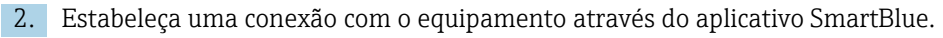

## 9.4 Diagnóstico

O menu Diagnostics permite simular, sem uma situação de vazão real, diversas variáveis durante o processo e o modo de alarme do equipamento, além de verificar as correntes de sinal dos circuitos seguintes (válvulas de comutação ou malhas fechadas).

#### Navegação

Menu "Diagnostics"

<span id="page-32-0"></span>*Visão geral dos parâmetros com breve descrição*

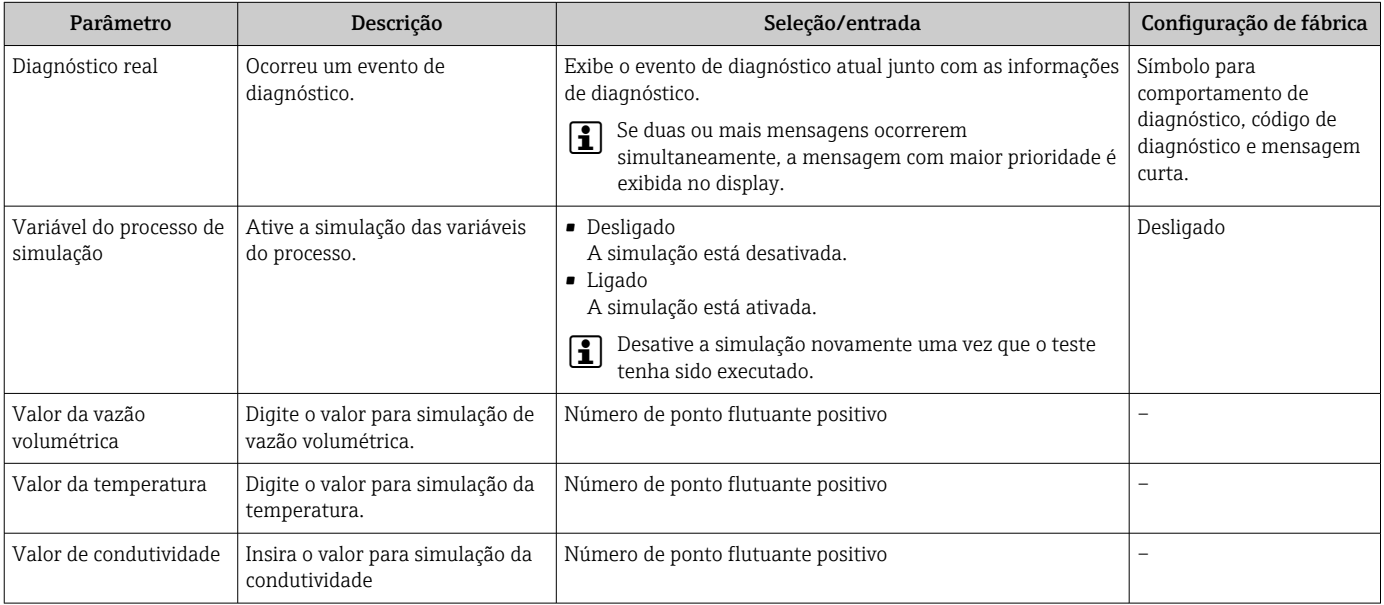

## 9.5 System

O submenu Sistema contém todos os parâmetros que podem ser usados para a administração do equipamento.

#### Navegação

Menu: "System"

#### *Visão geral dos parâmetros com breve descrição*

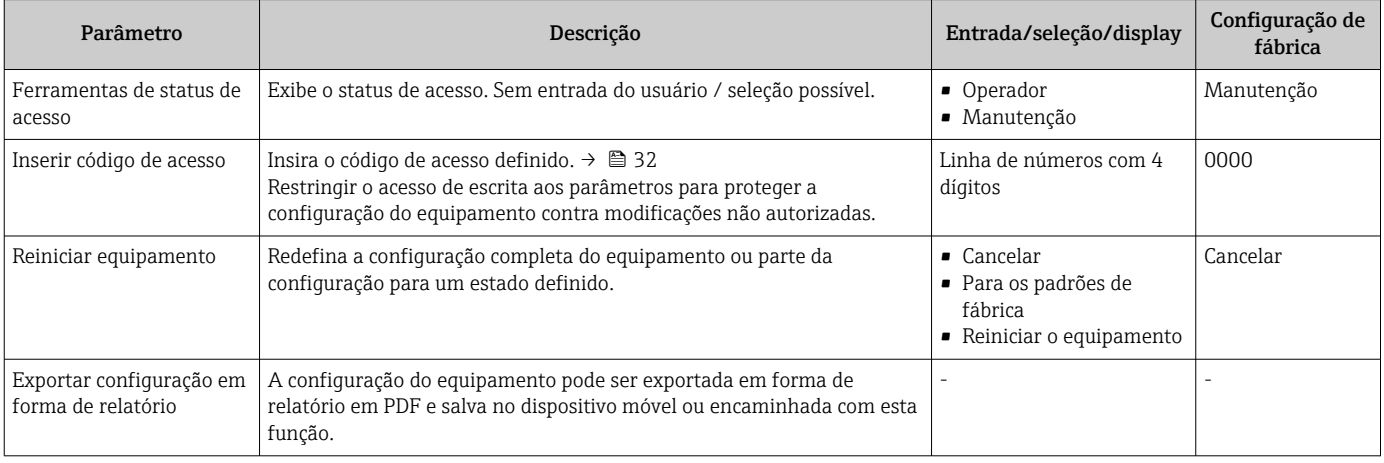

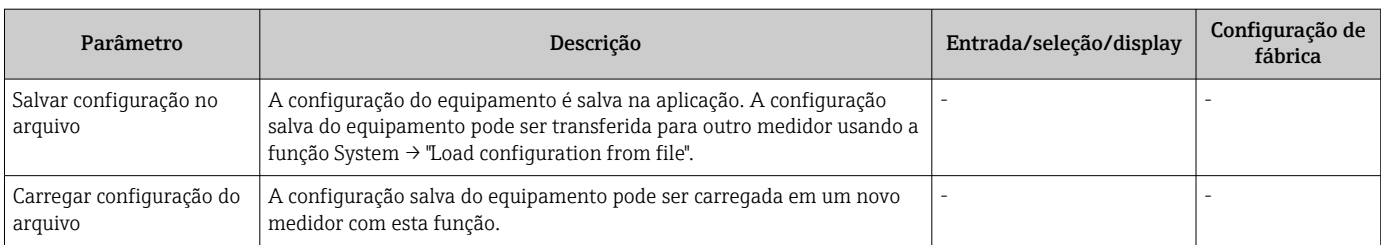

## <span id="page-34-0"></span>10 Operação

### 10.1 Visualização rápida offline da configuração

Se você tocar na parte superior do invólucro (por ex. na flecha indicando a direção da vazão) com seu punho ou um objeto), o equipamento exibe uma visão geral dos parâmetros predefinidos .

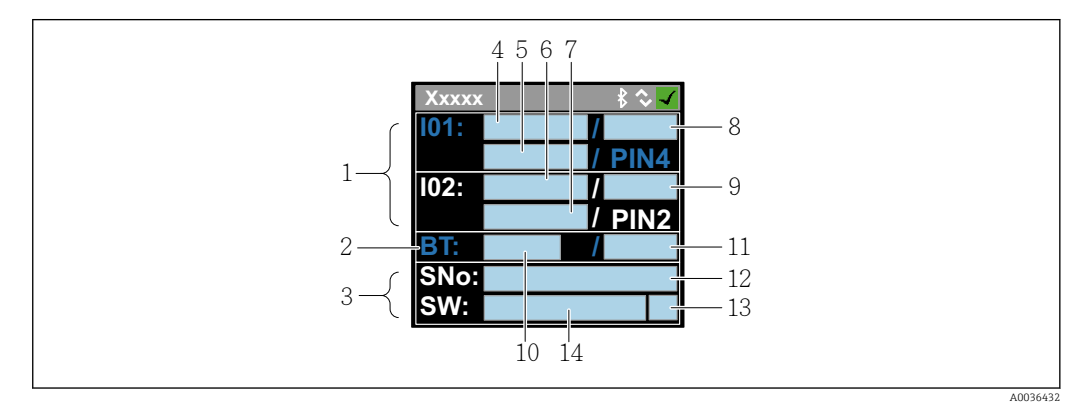

 *7 Informações sobre o layout do status, visão geral dos parâmetros pré-configurados*

- *1 Área I/O*
- *2 Área de Bluetooth*
- *3 Área de identificação*
- *4 I/O tipo 1*
- *5 Valor de corrente I/O tipo 1*
- *6 I/O tipo 2*
- *7 Valor de corrente I/O tipo 2*
- *8 Atribuição de I/O tipo 1*
- *9 Atribuição de I/O tipo 2*
- *10 Status do módulo Bluetooth*
- *11 Status da conexão Bluetooth*
- *12 Número de série*
- *13 Função de usuário: Operador (O), Manutenção (M)*
- *14 Versão do software*

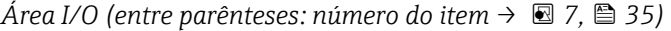

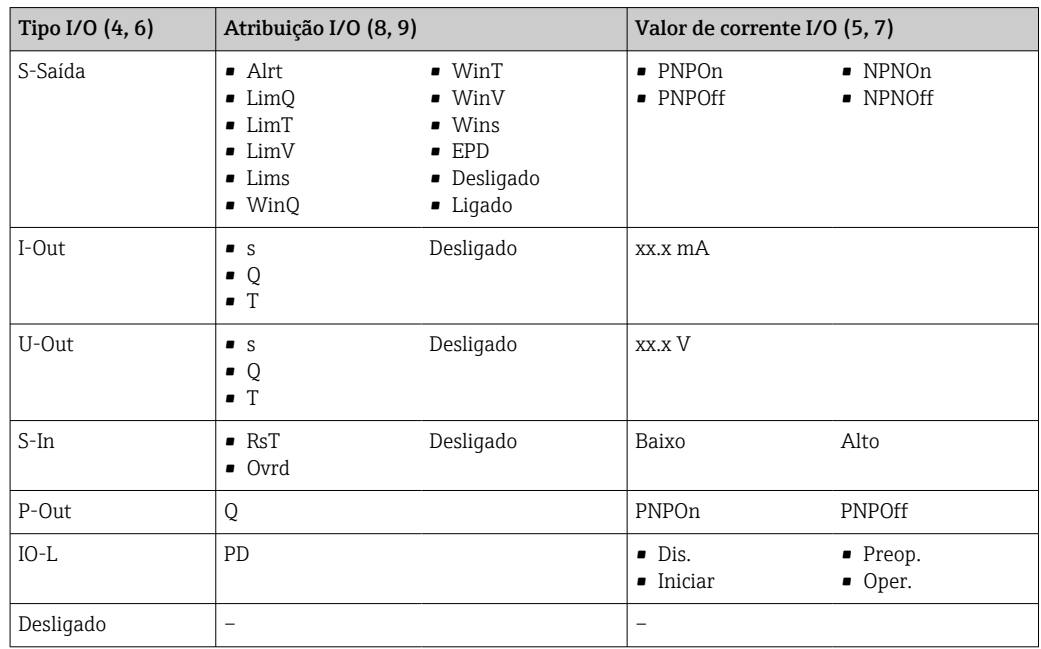

*Área Bluetooth (entre parênteses: número do item [→ 7, 35](#page-34-0))*

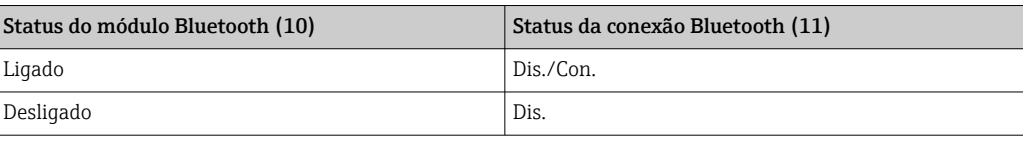

## <span id="page-36-0"></span>11 Diagnóstico e solução de problemas

## 11.1 Localização geral de falhas

### *Para o display local*

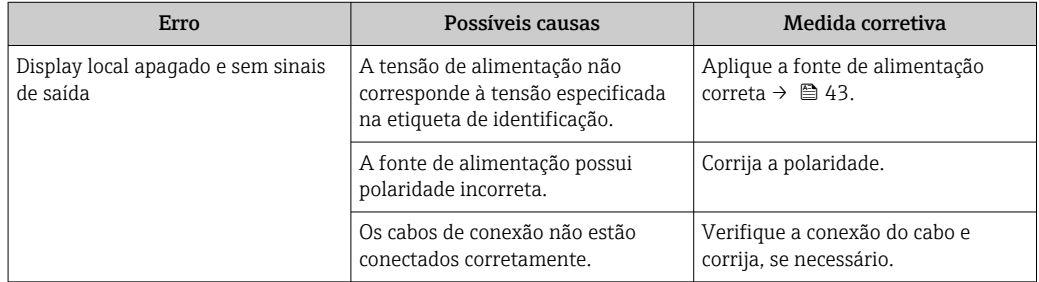

#### *Para os sinais de saída*

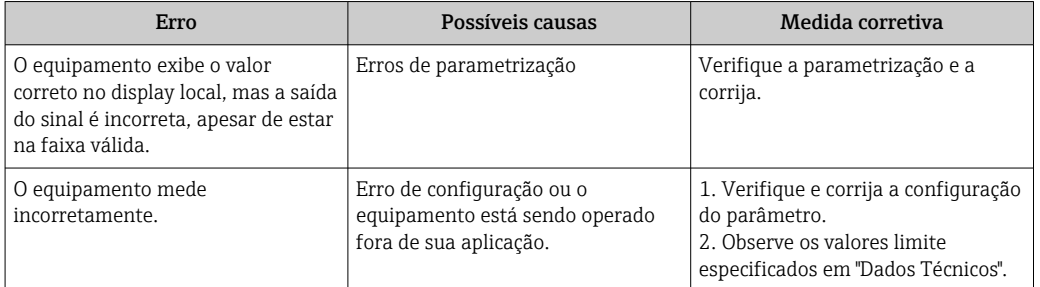

#### *Para acesso*

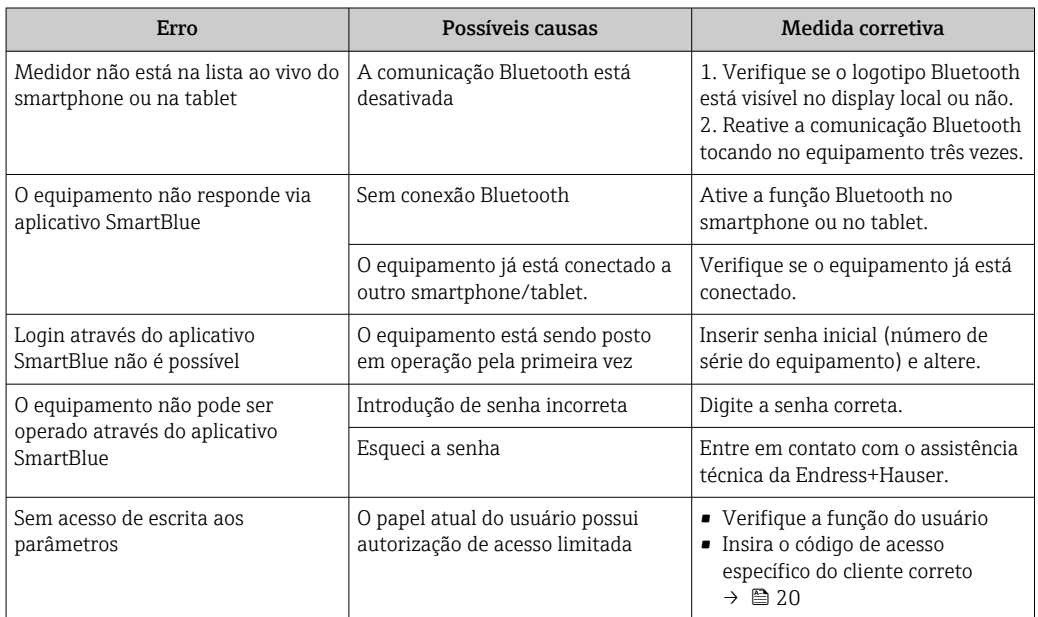

## <span id="page-37-0"></span>11.2 Informações de diagnóstico no display local

### 11.2.1 Mensagem de diagnóstico

Falhas detectadas pelo sistema de automonitoramento do medidor são exibidas como uma mensagem de diagnóstico alternadamente com o display operacional.

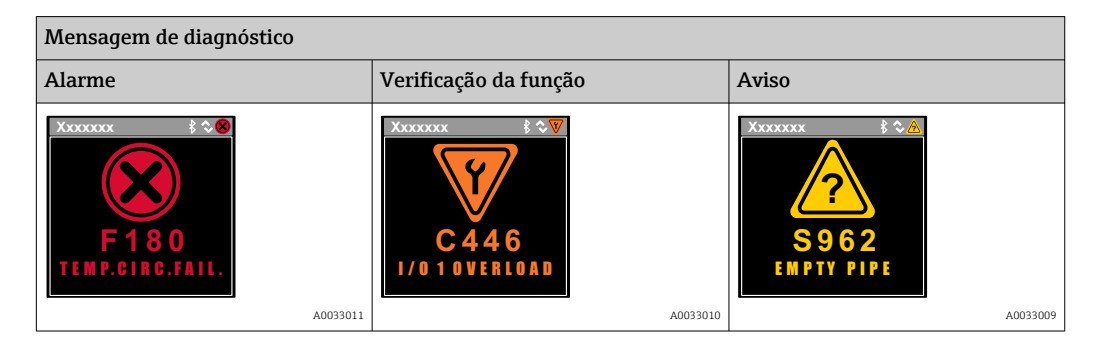

Se dois ou mais eventos de diagnóstico estiverem pendentes simultaneamente, apenas a mensagem do evento de diagnóstico com a maior prioridade é mostrada.

#### Comportamento de diagnóstico

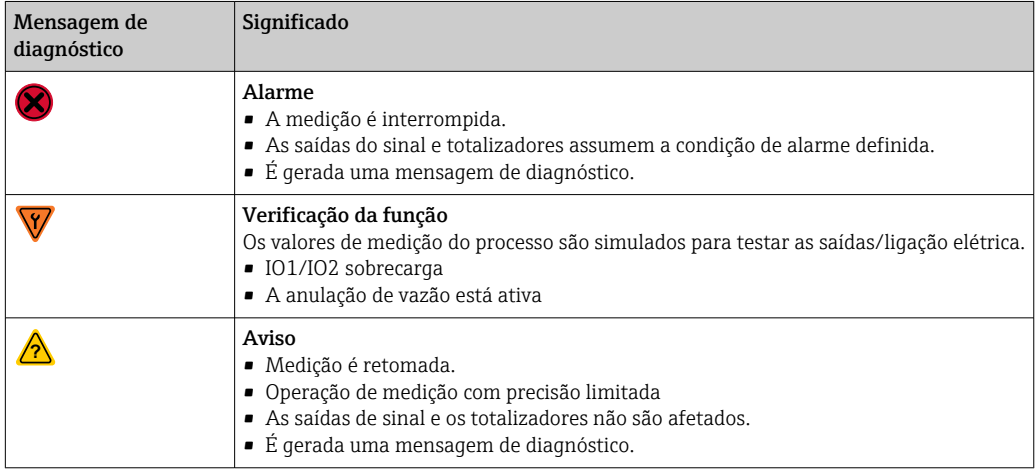

*Comportamento de diagnóstico das saídas*

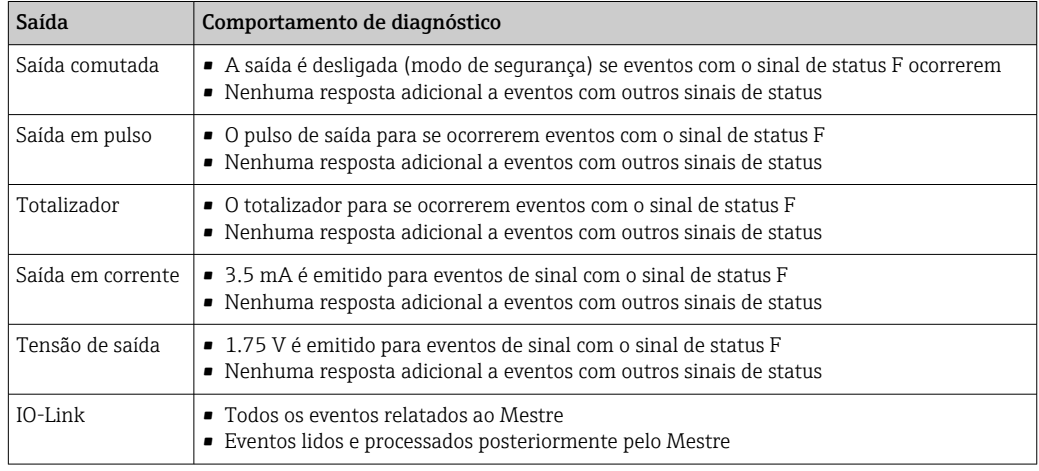

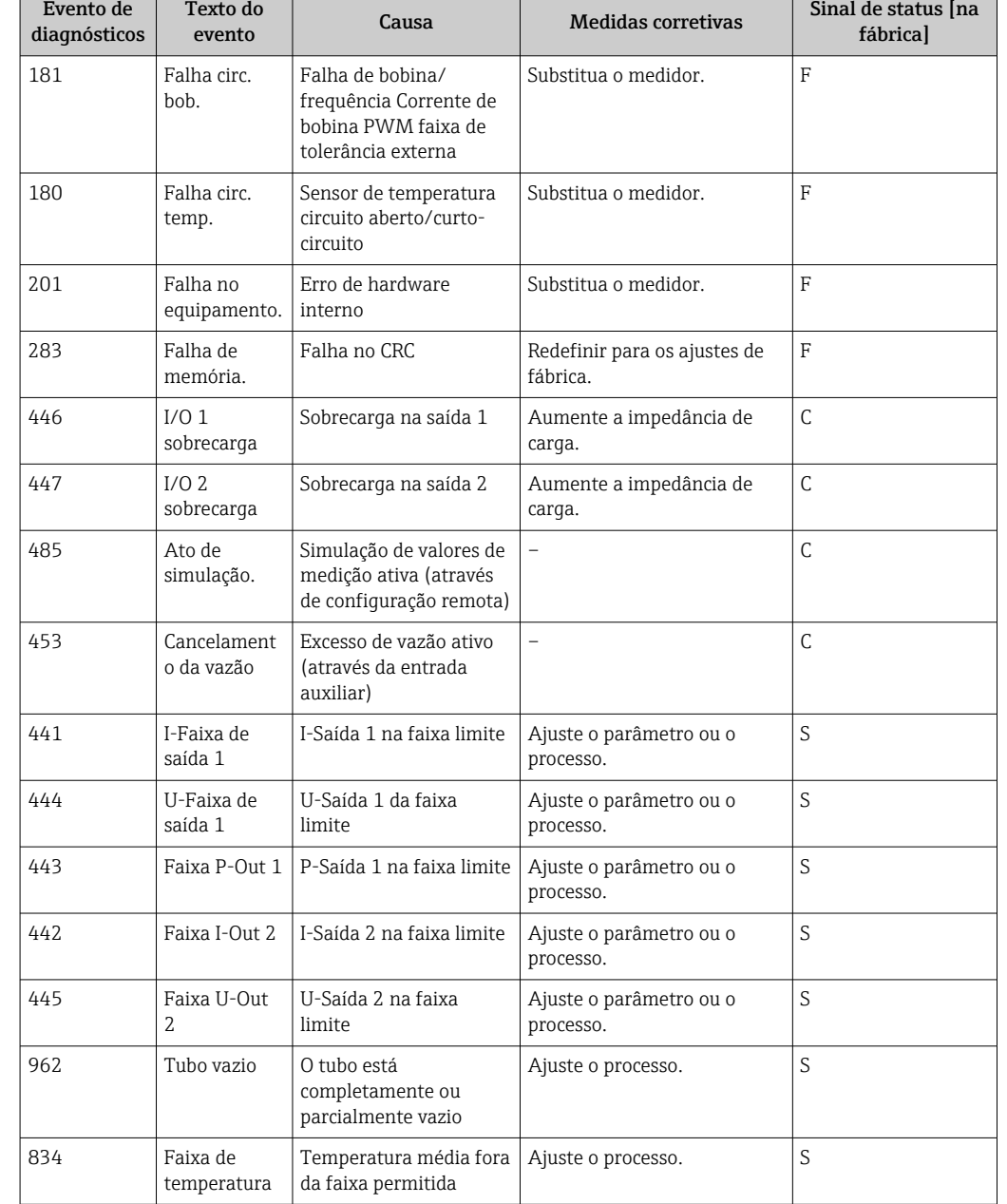

### <span id="page-38-0"></span>11.3 Visão geral dos eventos de diagnóstico

Para mais informações sobre o diagnóstico: consulte as "Informações de diagnóstico" → ■ 53

## 11.4 Informações do equipamento

O submenu Informações do equipamento contém todos os parâmetros que exibem informações diferentes para a identificação do equipamento.

### Navegação

#### Menu: "Sistema" → Informação do equipamento

<span id="page-39-0"></span>*Visão geral dos parâmetros com breve descrição*

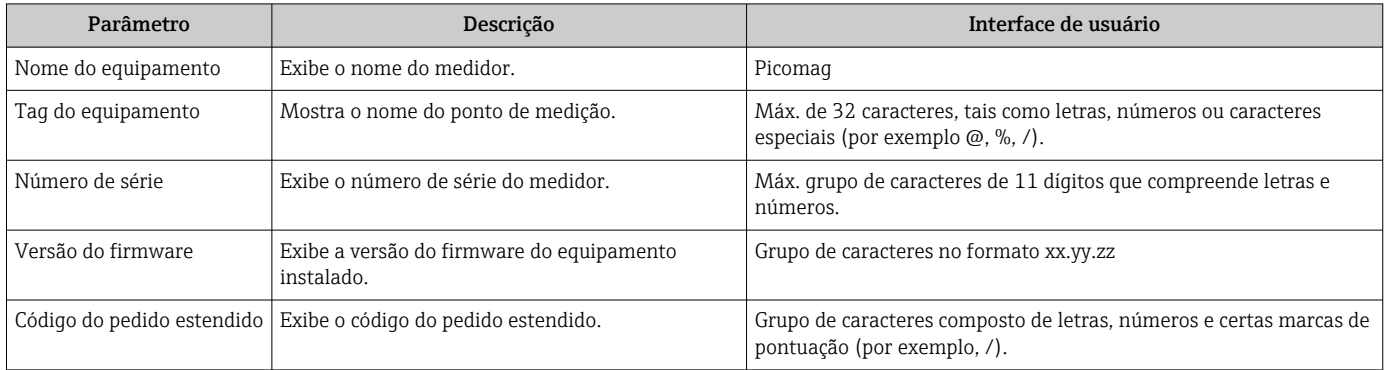

A seguinte informação é mostrada no display tocando uma vez no invólucro:

• Status e valores para a saída 1

• Status e valores para a saída 2

- Status do Bluetooth (Ligado/Desligado)
- Número de série
- Versão do software

## 11.5 Histórico do firmware

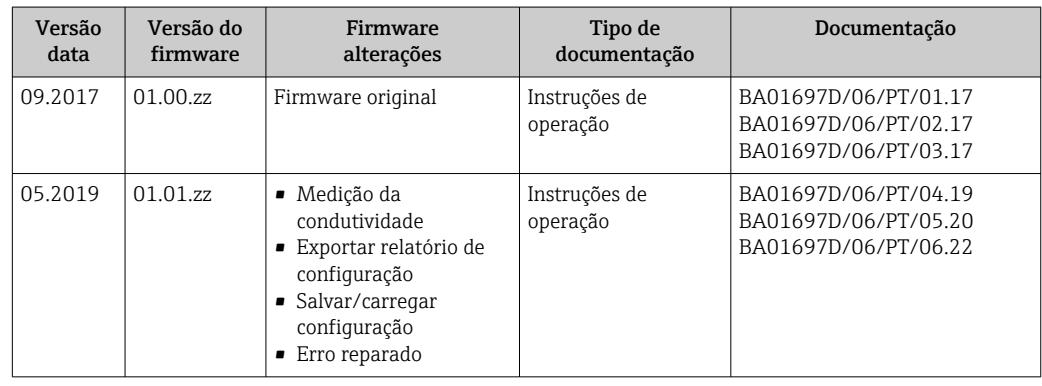

## <span id="page-40-0"></span>12 Acessórios

Vários acessórios estão disponíveis para o equipamento, e podem ser solicitados com o equipamento ou posteriormente da Endress+Hauser. Uma visão geral atualizada dos acessórios está disponível em sua organização de vendas Endress+Hauser local ou na página do produto do site Endress+Hauser: [www.endress.com.](http://www.endress.com)

*Conjunto adaptador (adequado para equipamentos com rosca macho)*

| Número de pedido | Descrição                                                                      |
|------------------|--------------------------------------------------------------------------------|
| 71355698         | Rosca macho G1/2" para G3/8"                                                   |
| 71355699         | Rosca macho G1/2" para R3/8"                                                   |
| 71355701         | Rosca fêmea G1/2" para G1/2"                                                   |
| 71355702         | Rosca macho G1/2" para R1/2"                                                   |
| 71355704         | G1/2" para 1/2" Tri Clamp                                                      |
| 71355705         | Rosca macho G3/4" para R3/4"                                                   |
| 71355707         | Rosca fêmea G <sup>3</sup> / <sub>4</sub> para G <sup>3</sup> / <sub>4</sub> " |
| 71355708         | $G^3/4$ " para R $^3/4$ " Tri Clamp                                            |
| 71355709         | Rosca macho G1" para R1"                                                       |
| 71355711         | Rosca fêmea G1" para G1"                                                       |
| 71355712         | G1" para 1" Tri Clamp                                                          |
| 71355713         | Rosca macho G2" para R11/2"                                                    |
| 71355714         | Rosca macho G2" para R2"                                                       |
| 71355717         | Rosca macho G2" para G11/2"                                                    |
| 71355718         | Rosca fêmea G2" para G2"                                                       |
| 71355719         | G2" para 2" Tri Clamp                                                          |
| 71355720         | G2" para 2" Victualic                                                          |
| 71399930         | G2" para conexão de prensa de 54 mm                                            |
| 71458012         | Conjunto adaptador Picomag porca de união G1/2"/R1/2"                          |
| 71458014         | Conjunto adaptador Picomag porca de união G3/4"/R1/2"                          |

#### *Conjunto de cabos*

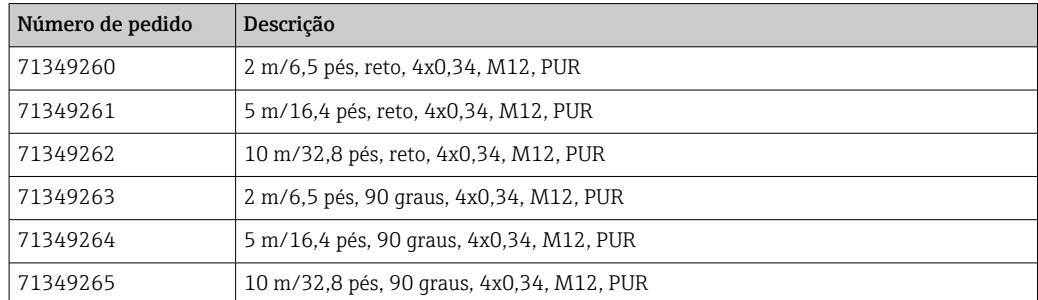

#### *Conjunto de vedação (adequado para equipamentos com rosca macho)*

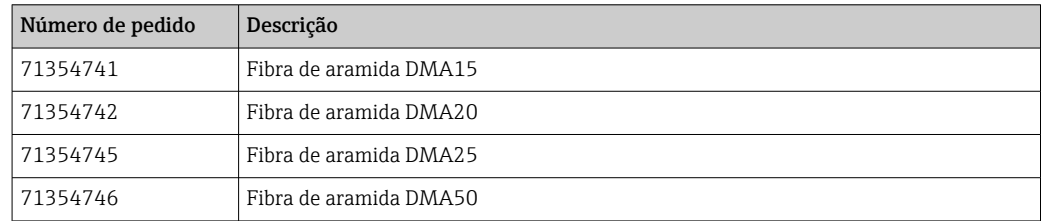

*Conjunto de terminais de terra*

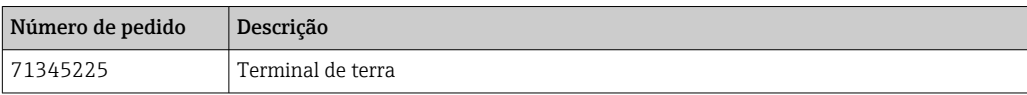

## <span id="page-42-0"></span>13 Dados técnicos

### 13.1 Entrada

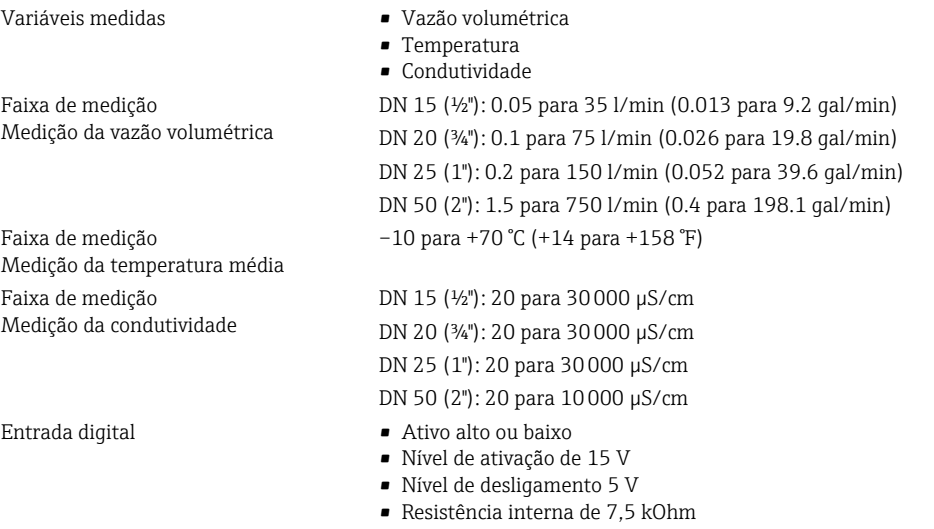

## 13.2 Saída

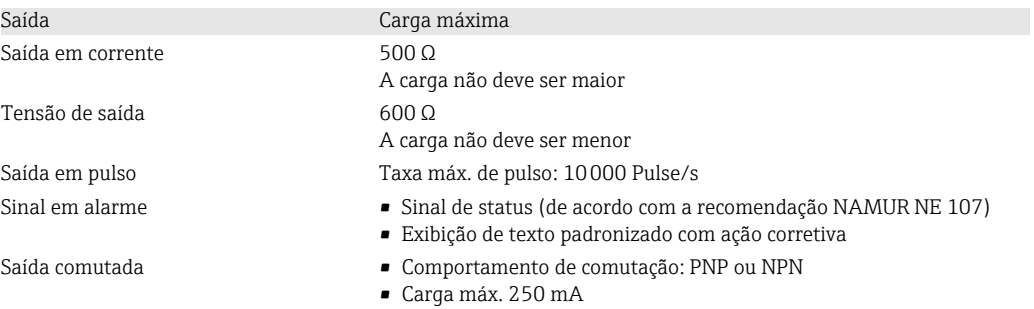

## 13.3 Fonte de alimentação

Consumo de energia Máximo 3 W

Faixa de fonte de alimentação  $18$  para 30  $V_{DC}$  (SELV, PELV, Classe 2)

• Sem saídas IO1 e IO2: 120 mA

• Sem saídas IO1 e IO2: 120 mA mais as correntes de carga efetivas

## 13.4 Características de desempenho

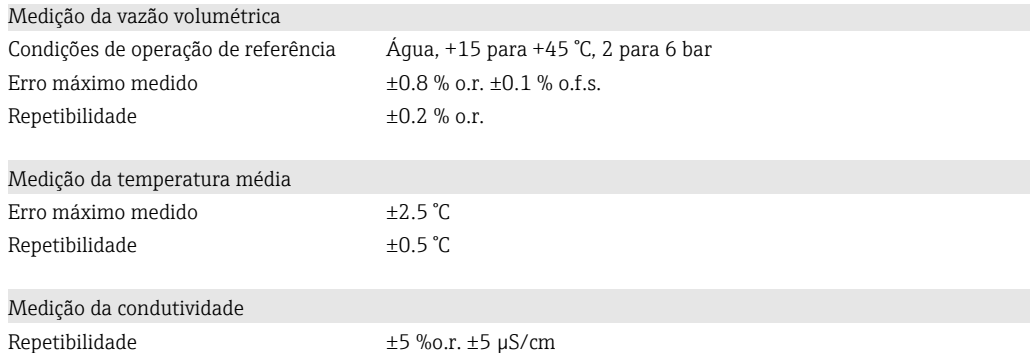

<span id="page-43-0"></span>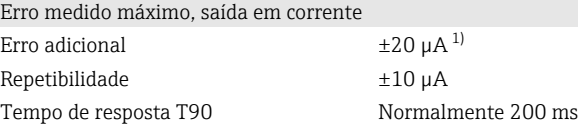

1) A uma temperatura do equipamento de25 °C.

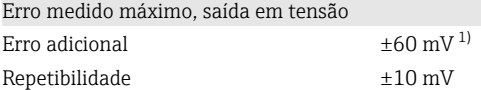

Tempo de resposta T90 Normalmente 200 ms

1) A uma temperatura do equipamento de25 °C.

O tempo de resposta T90 é o tempo que um sistema de medição precisa para exibir 90% da mudança do valor medido.

### 13.5 Instalação

 $\rightarrow$   $\blacksquare$  14

### 13.6 Ambiente

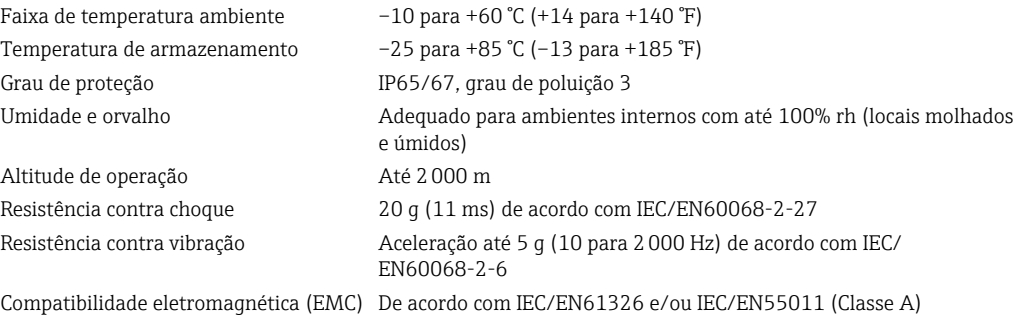

### 13.7 Processo

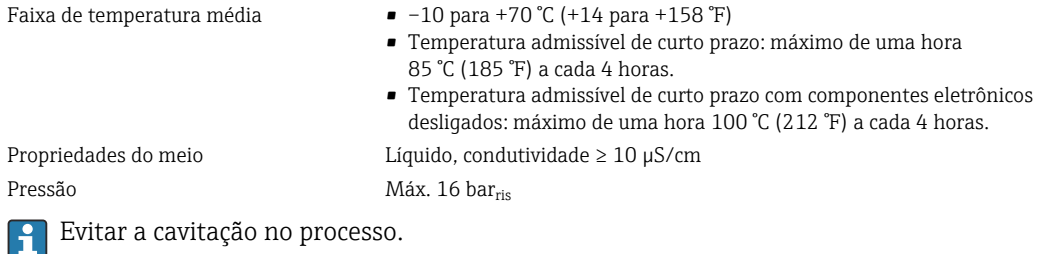

Magnetismo e eletricidade estática

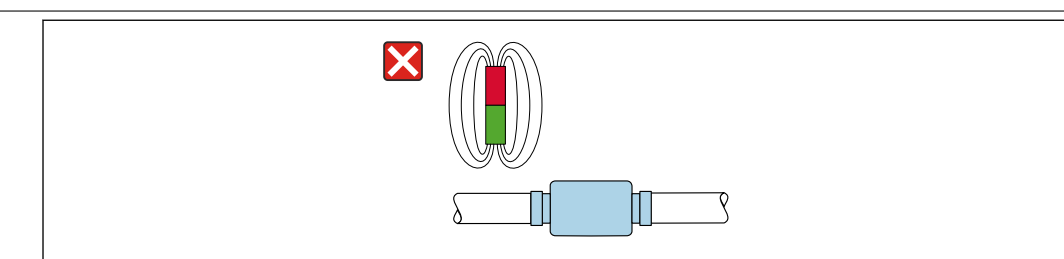

 *8 Evite campos magnéticos*

A0046637

## 13.8 Construção mecânica

<span id="page-44-0"></span>Medidor com rosca macho

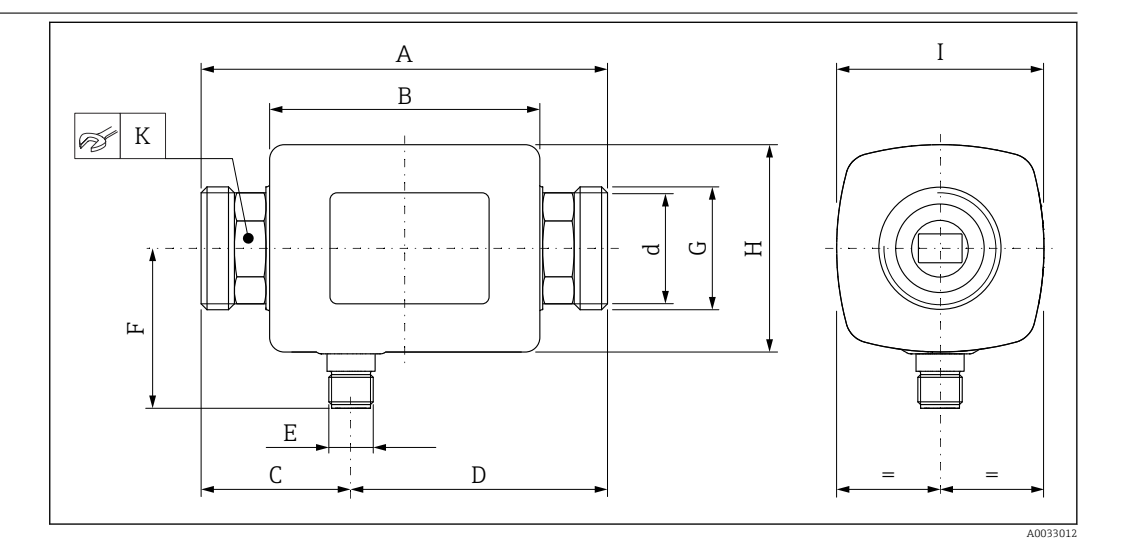

### *Dimensões em unidades SI*

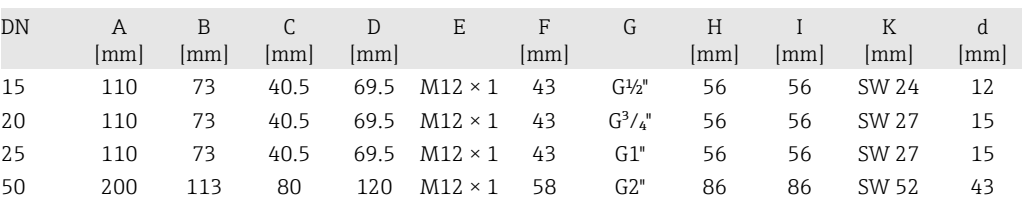

#### *Dimensões em unidades US*

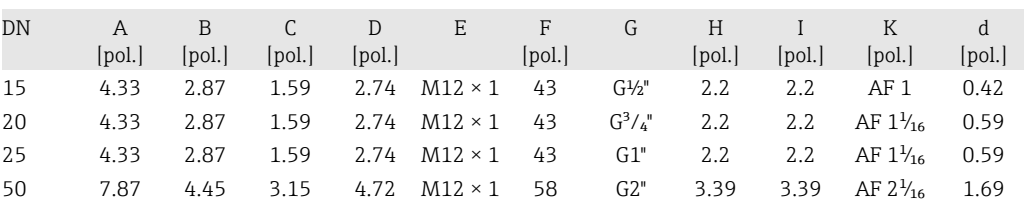

#### *Peso em unidades SI*

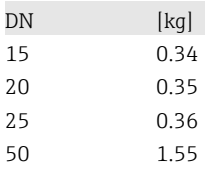

#### *Peso em unidades US*

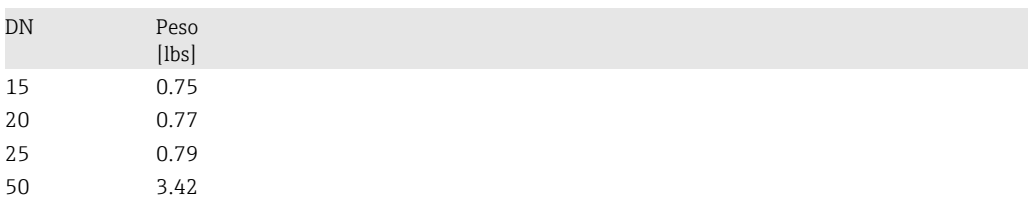

#### *Materiais*

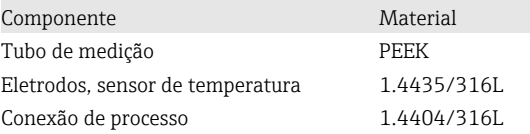

## Componente Material Vedação FKM ou EPDM

Invólucro 1.4404/316L, 1.4409/CF3M Janela do display **Policarbonato** 

<span id="page-45-0"></span>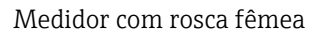

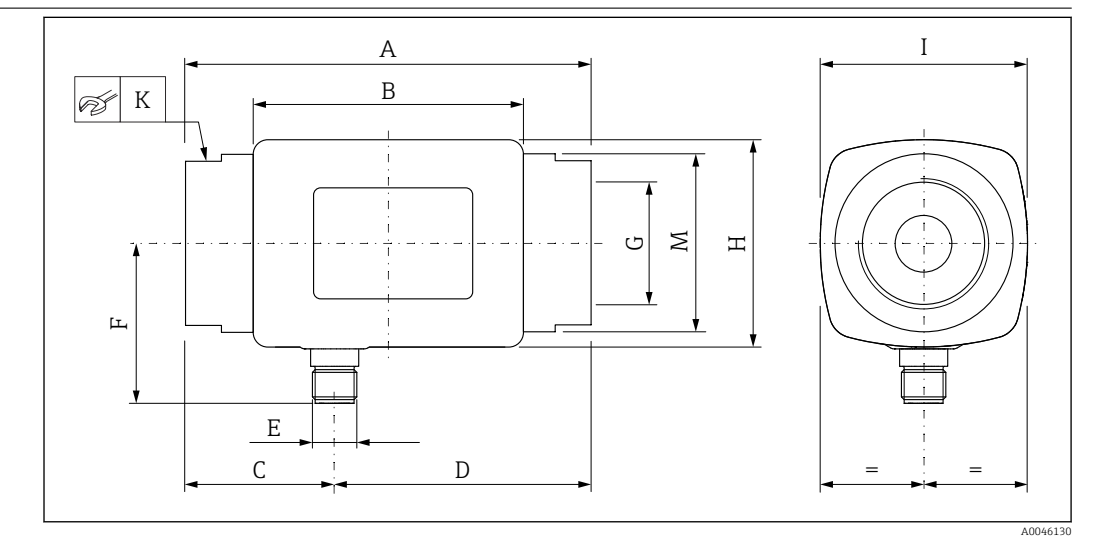

#### *Dimensões em unidades SI*

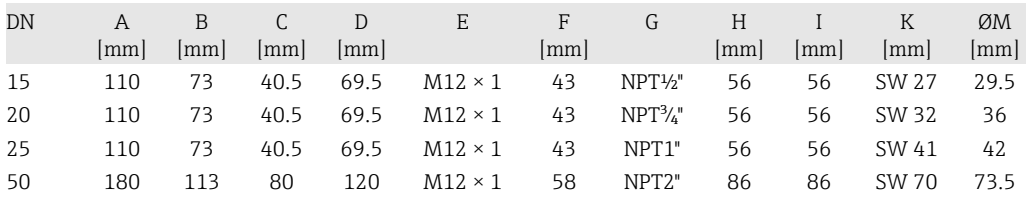

#### *Dimensões em unidades US*

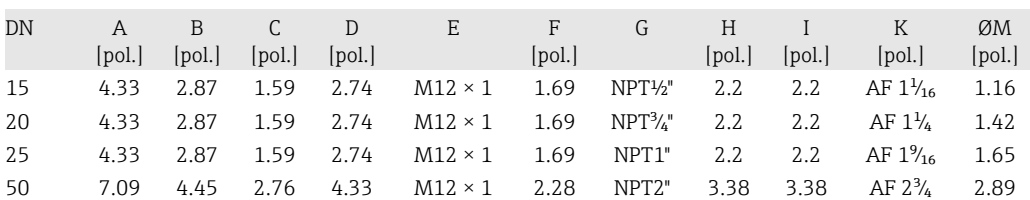

#### *Peso em unidades SI*

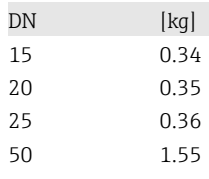

#### *Peso em unidades US*

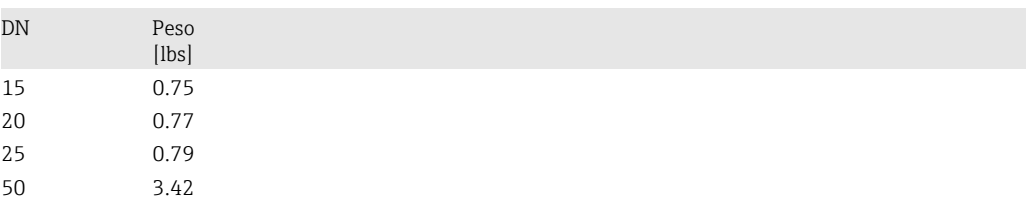

#### <span id="page-46-0"></span>*Materiais*

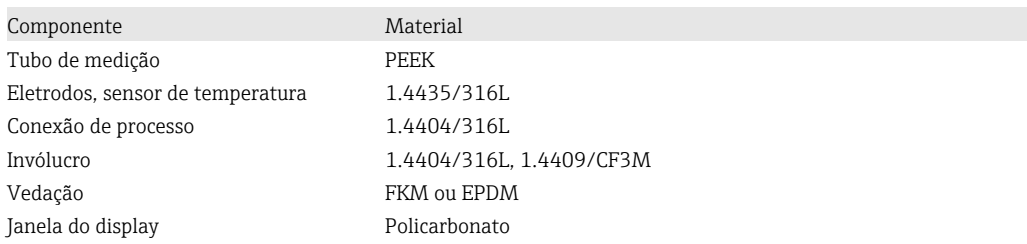

## 13.9 Operabilidade

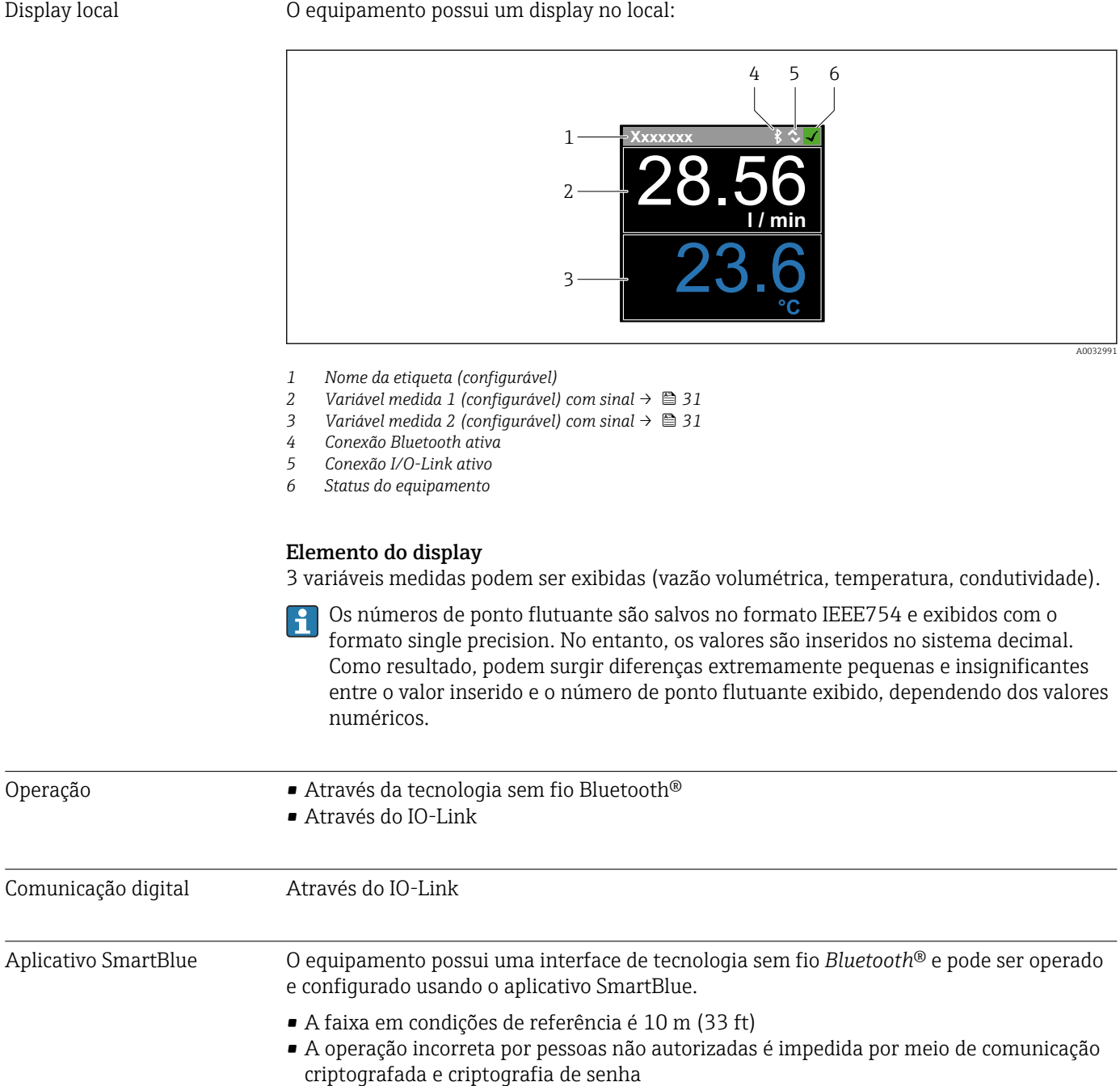

• A interface de tecnologia sem fio *Bluetooth*® pode ser desativada

<span id="page-47-0"></span>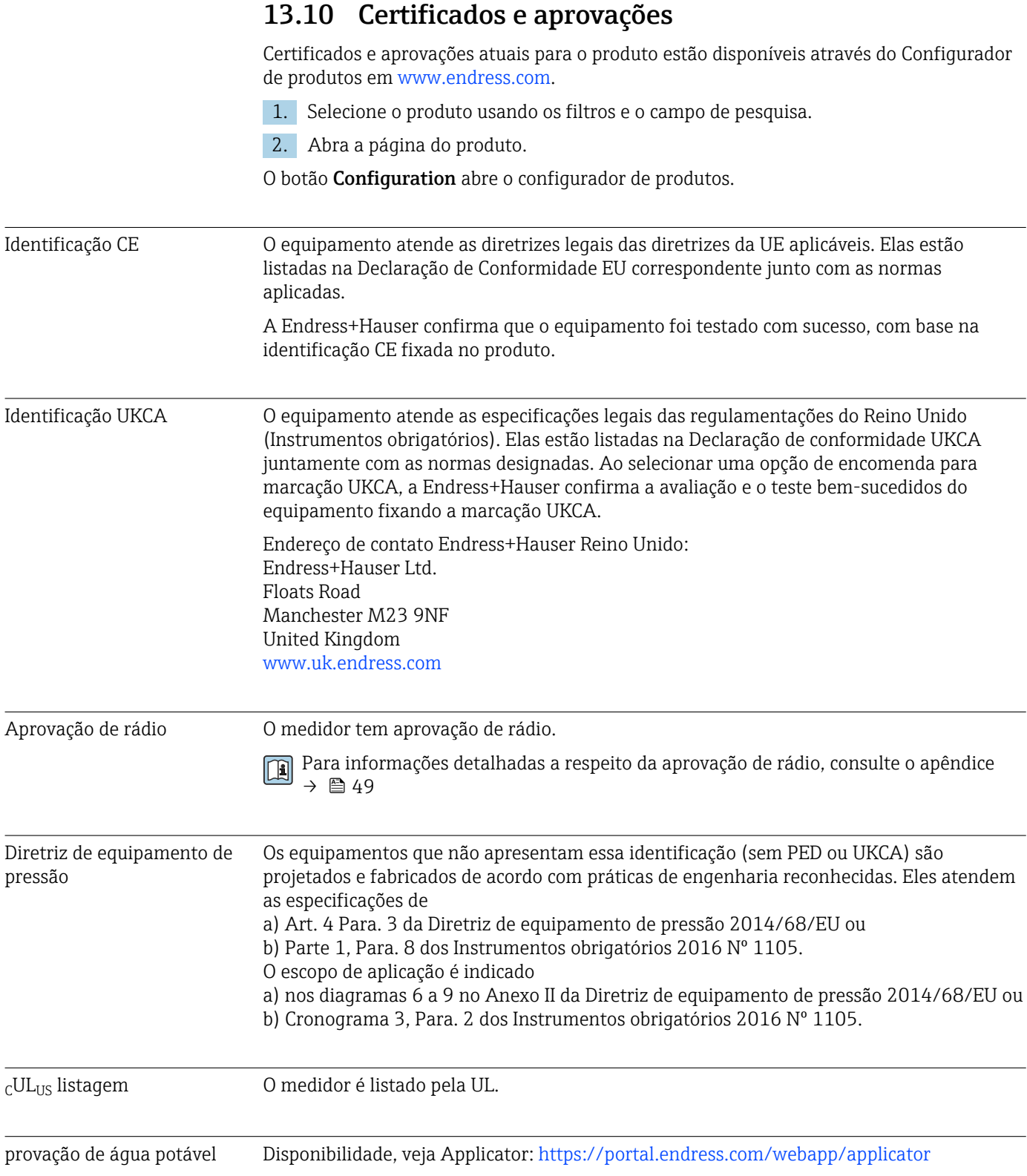

## <span id="page-48-0"></span>14 Apêndice

- 14.1 Aprovações de rádio
- 14.1.1 Argentina

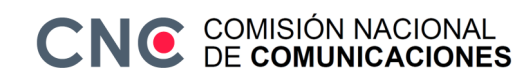

CNC ID: C-22455

### 14.1.2 Brasil

ADENDO AO MANUAL Modelo: Picomag

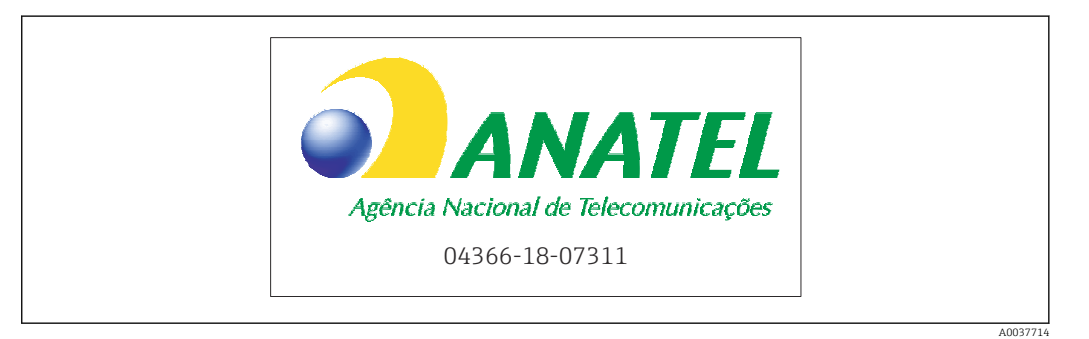

Para maiores informações, consulte o site da ANATEL: www.gov.br/anatel/pt-br

Este equipamento não tem direito à proteção contra interferência prejudicial e não pode causar interferência em sistemas devidamente autorizados.

### 14.1.3 Europa

Este equipamento atende aos requisitos da Diretriz de Telecomunicações RED 2014/53/EU.

### 14.1.4 Índia

Certificado ETA No: ETA - 1707/18-RLO(NE)

# <span id="page-49-0"></span>14.1.5 Indonésia

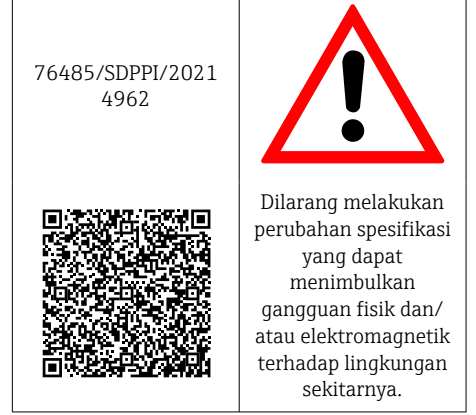

### 14.1.6 Canadá e Estados Unidos

### English

This device complies with Part 15 of the FCC Rules and with Industry Canada licenceexempt RSS standard(s).

Operation is subject to the following two conditions:

- This device may not cause harmful interference, and
- This device must accept any interference received, including interference that may cause undesired operation.

Changes or modifications made to this equipment not expressly approved by H. Endress+Hauser Flowtec AG may void the user's authorization to operate this equipment.

### Français

Le présent appareil est conforme aux CNR d'industrie Canada applicables aux appareils radio exempts de licence.

L'exploitation est autorisée aux deux conditions suivantes :

- L'appareil ne doit pas produire de brouillage, et
- L'utilisateur de l'appareil doit accepter tout brouillage radioélectrique subi, même si le brouillage est susceptible d'en compromettre le fonctionnement.

Les changements ou modifications apportés à cet appareil non expressément H approuvés par Endress+Hauser Flowtec AG peuvent annuler l'autorisation de l'utilisateur d'opérer cet appareil.

### 14.1.7 México

La operación de este equipo está sujeta dos condiciones: (1) es posible que este equipo o dispositivo no cause interferencia perjudicial y (2) este equipo o dispositivo debe aceptar cualquier interferencia, incluyendo la que pueda causar su operación no deseada.

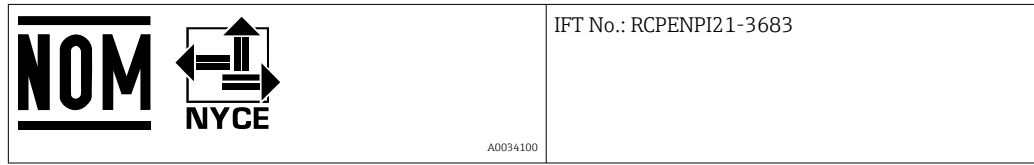

### <span id="page-50-0"></span>14.1.8 República da Coreia

#### *KC* 인증

적합성평가정보

R-C-EH7-Picomag

상호 : 한국엔드레스하우저 주식회사

기자재명칭(모델명): 특정소출력 무선기기(무선데이터통신시스템용무선기기)

/ Picomag

제조국 및 제조국가 : Endress+Hauser Flowtec AG / 프랑스

제조년월 : 제조년월로 표기

\*사용자안내문

이 기기는 업무용 환경에서 사용할 목적으로 적합성평가를 받은 기기로서 가정용 환 경에서 사용하는 경우 전파간섭의 우려가 있습니다.

#### 14.1.9 Singapura

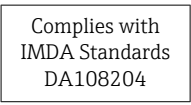

### 14.1.10 Taiwan

#### 低功率電波輻射性電機管理辦法

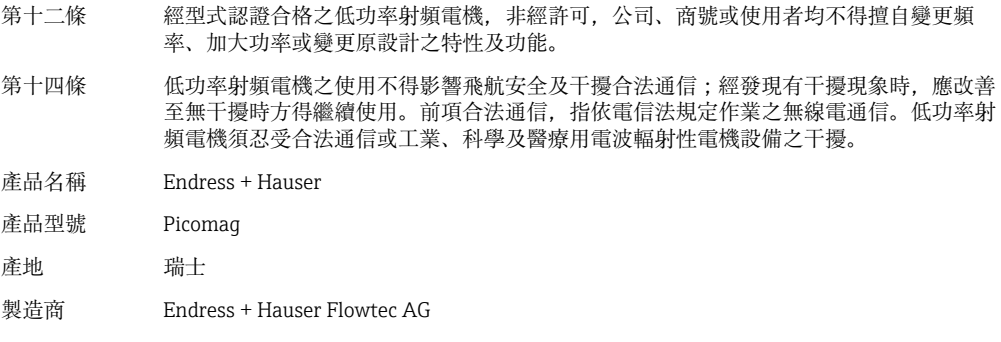

### 14.1.11 Tailândia

เครื่องโทรคมนาคมและอุปกรณนี้มีความสอดคลองตามขอกำหนดของ กสทช.

(This telecommunication equipment is in compliance with NBTC requirements.)

<span id="page-51-0"></span>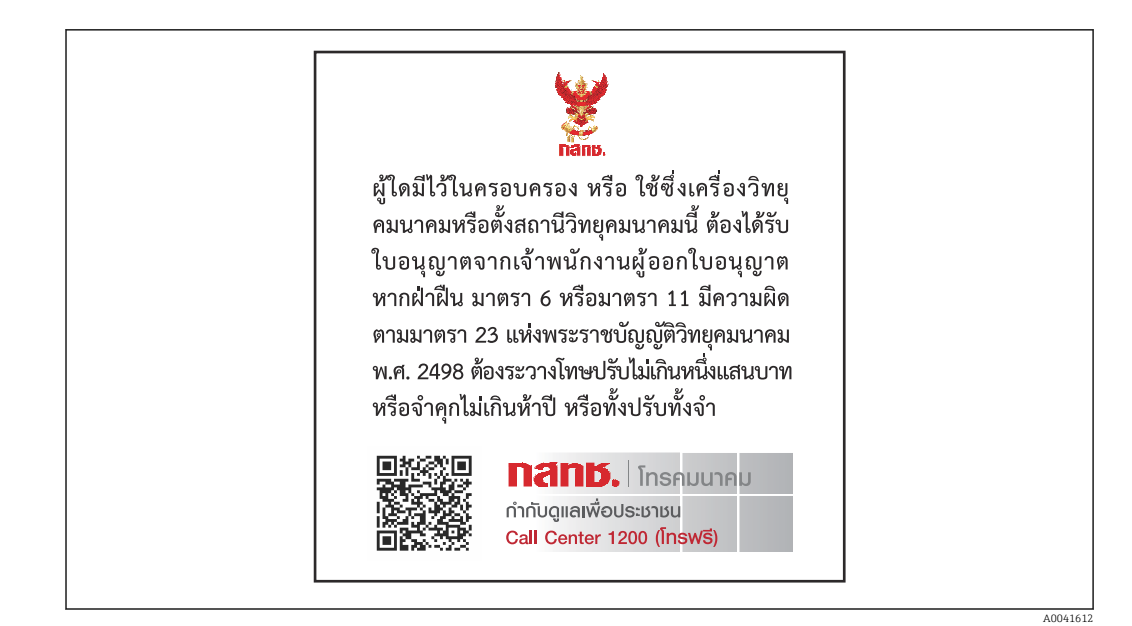

### 14.1.12 Emirados Árabes Unidos

Registro TRA ER68711/19

### 14.1.13 Outros países

Outras aprovações nacionais estão disponíveis sob encomenda.

## <span id="page-52-0"></span>14.2 Dados do processo IO-Link

### 14.2.1 Estrutura de dados

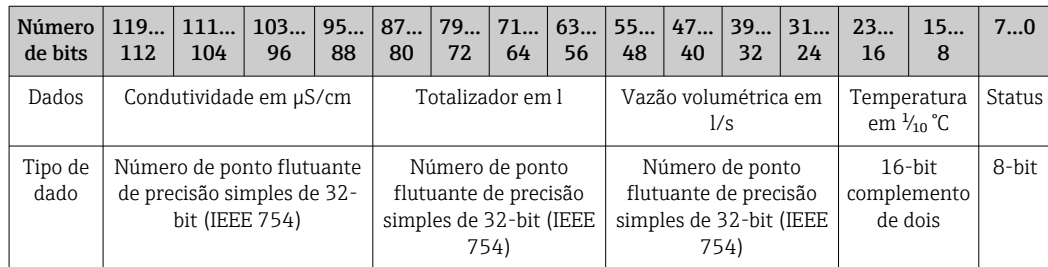

### *Estrutura de dados dos bits de status 7 a 0*

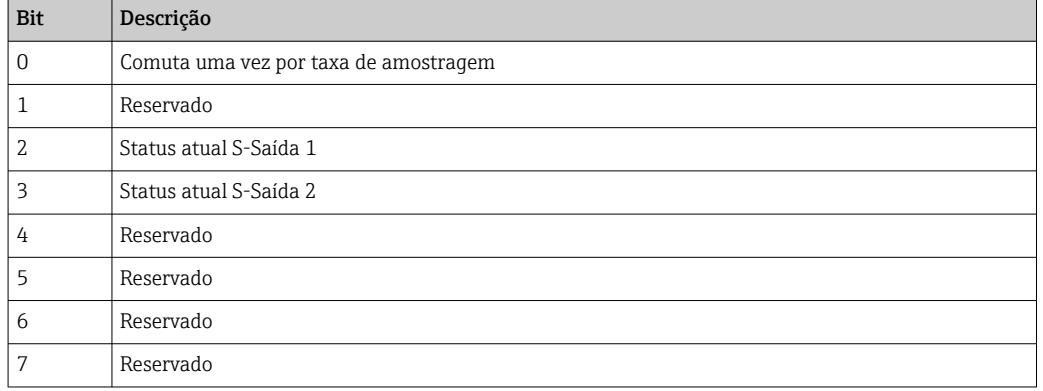

### 14.2.2 Informações de diagnóstico

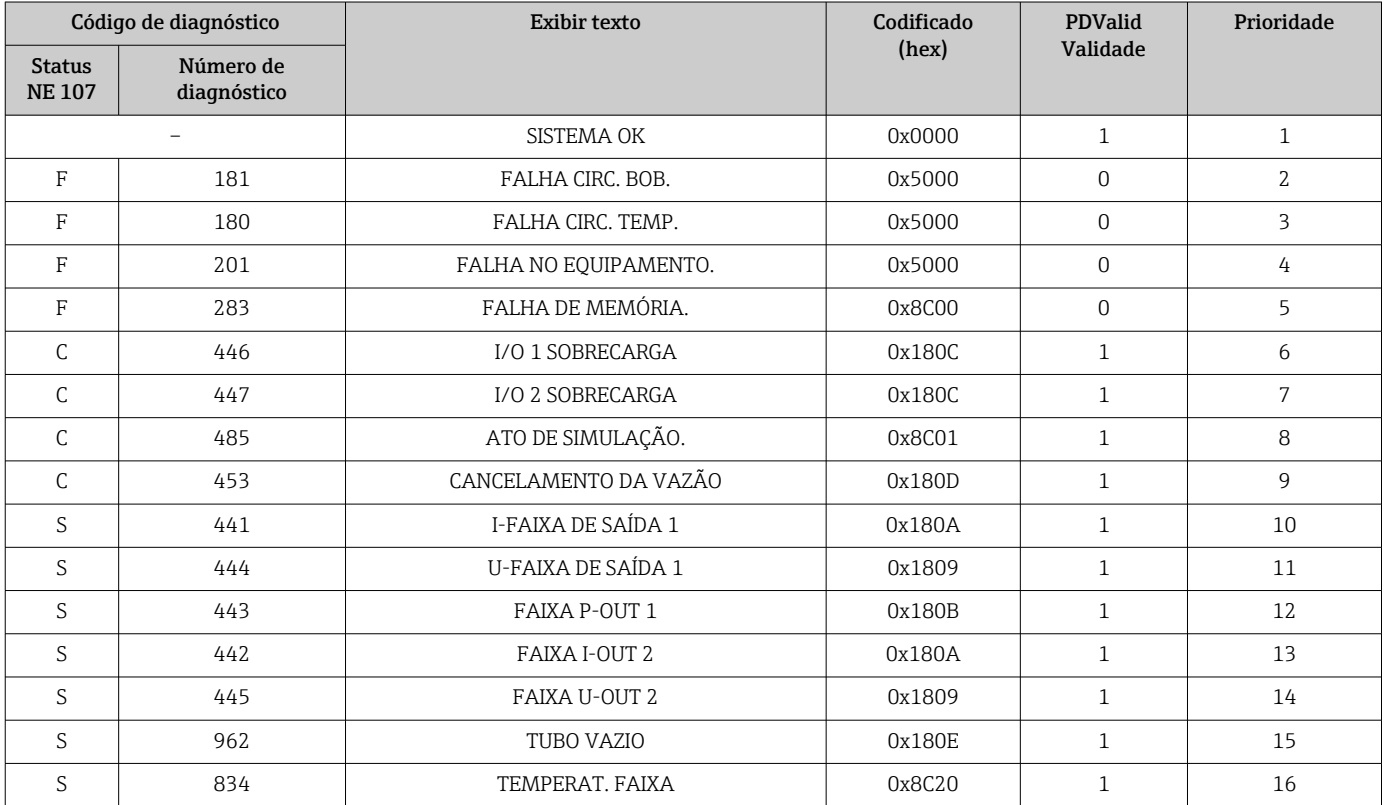

## 14.3 Lista de parâmetros IO-Link ISDU

As partes individuais de uma descrição de parâmetro são descritas na seção seguinte:

<span id="page-53-0"></span>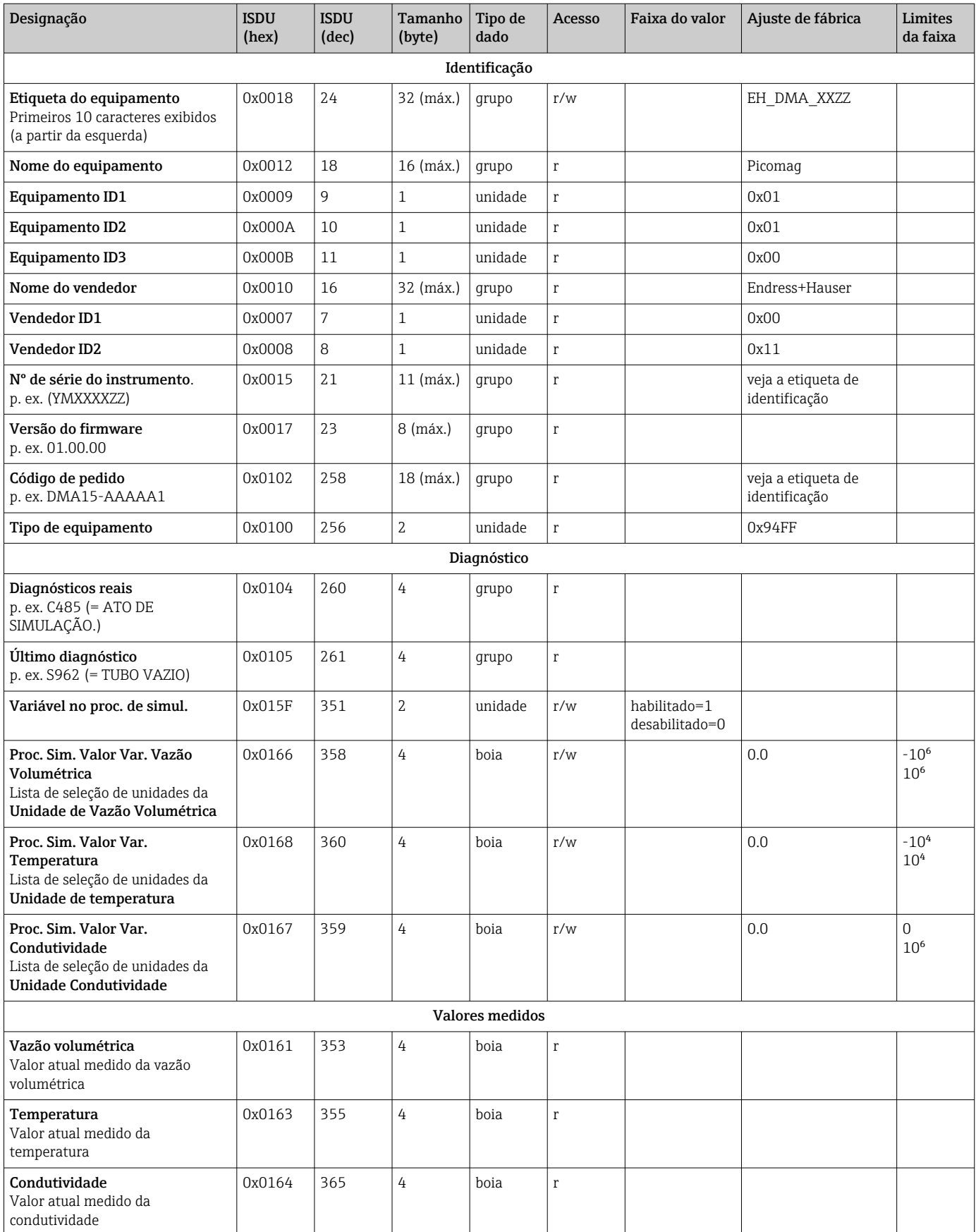

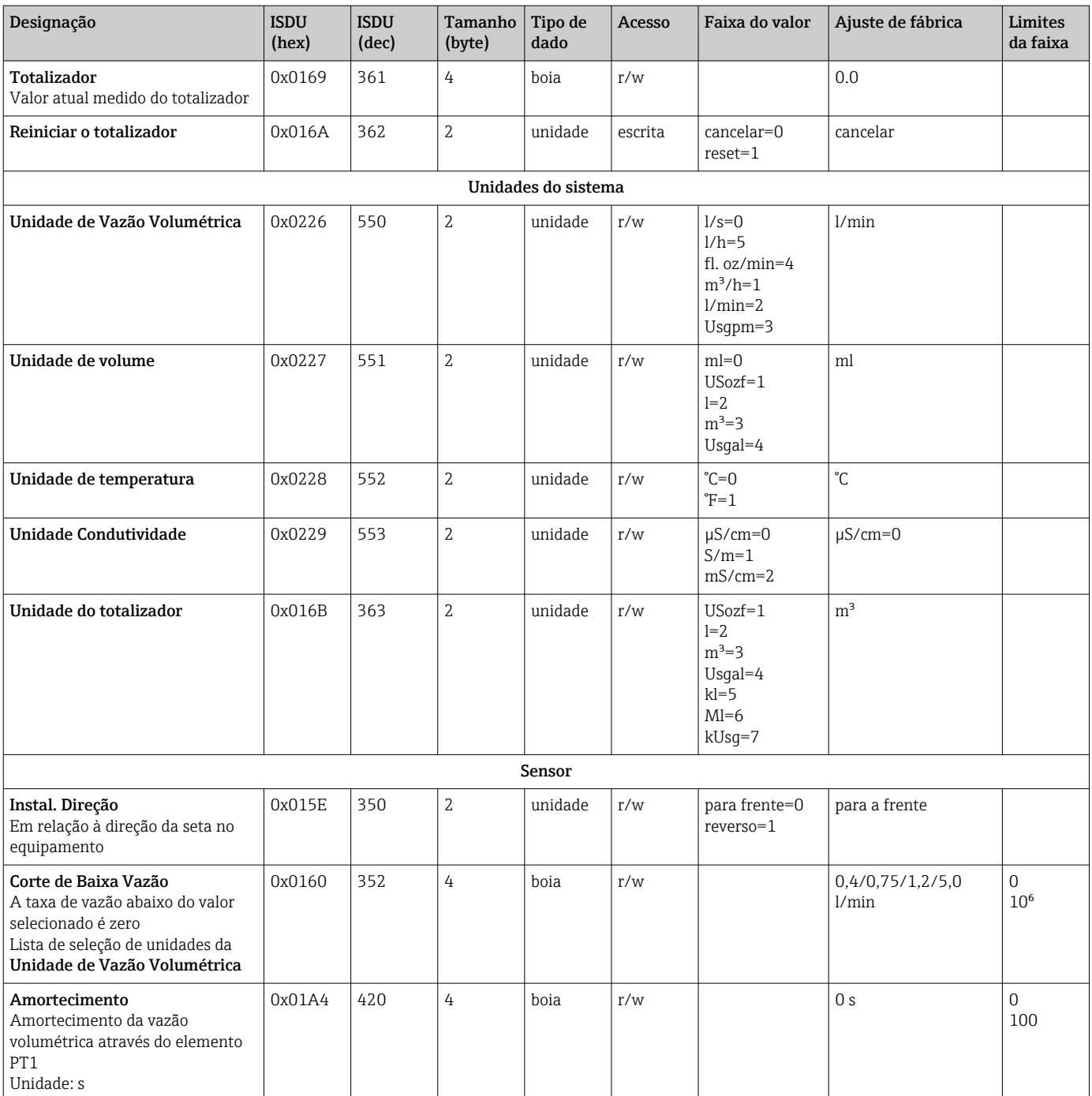

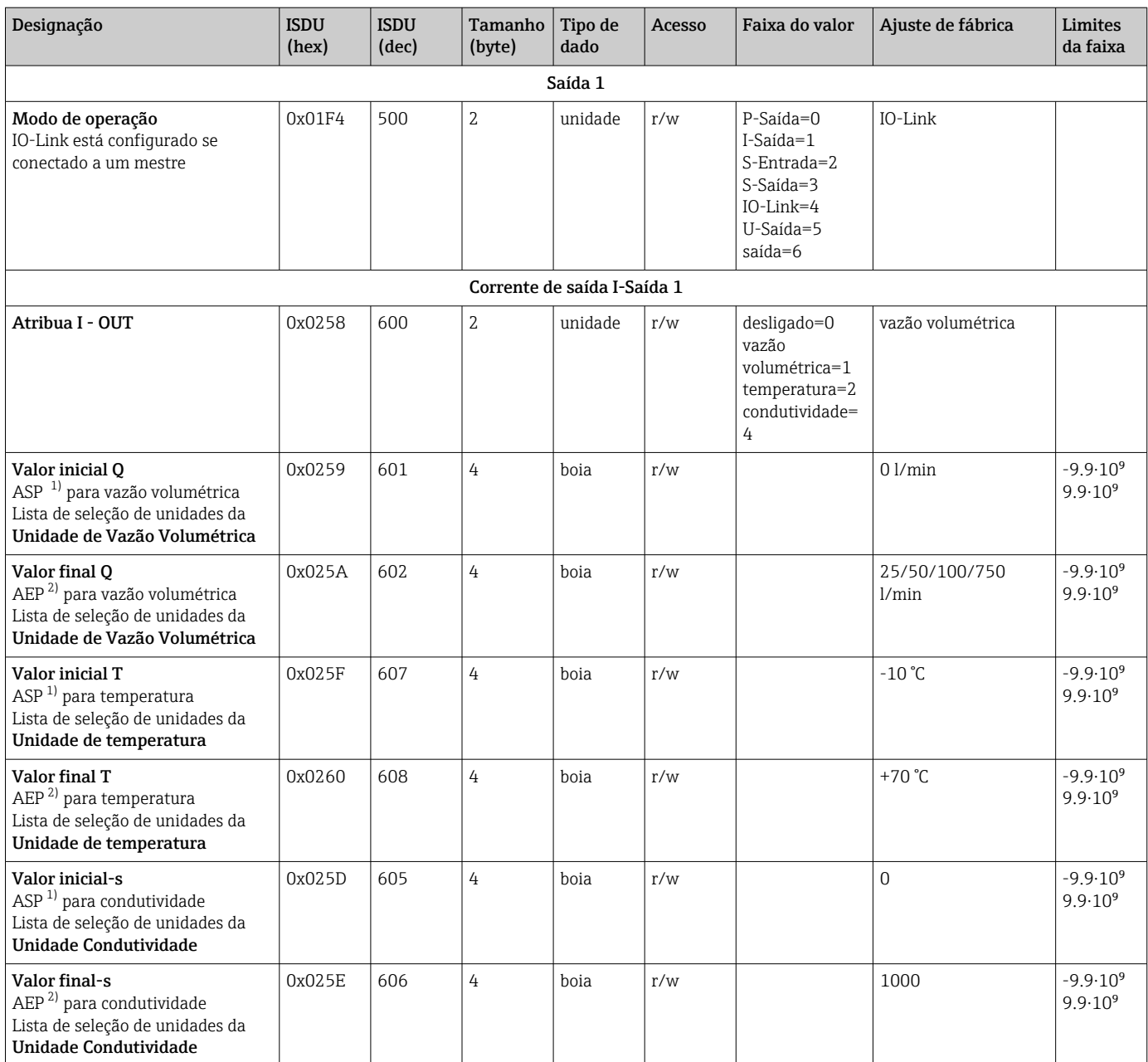

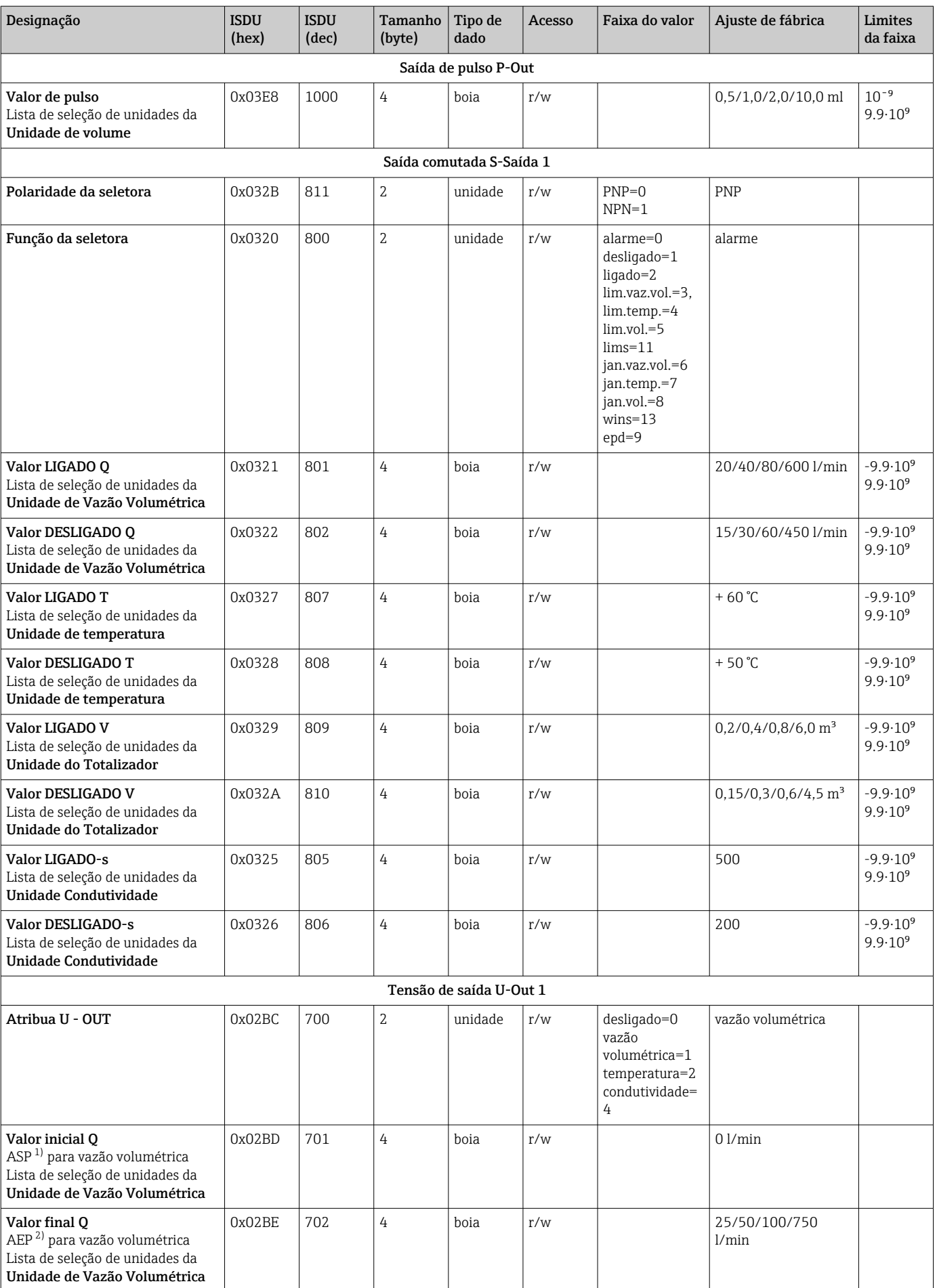

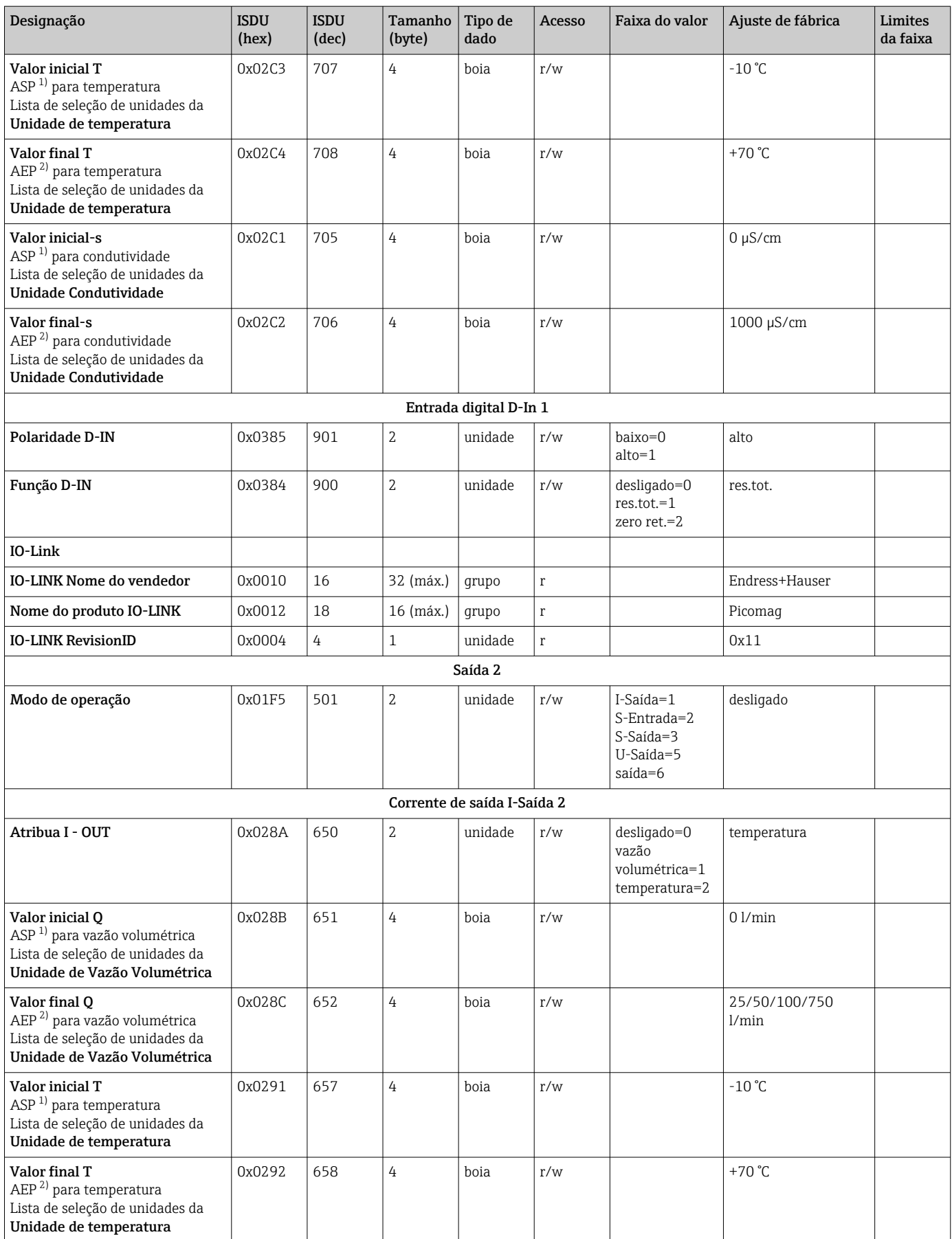

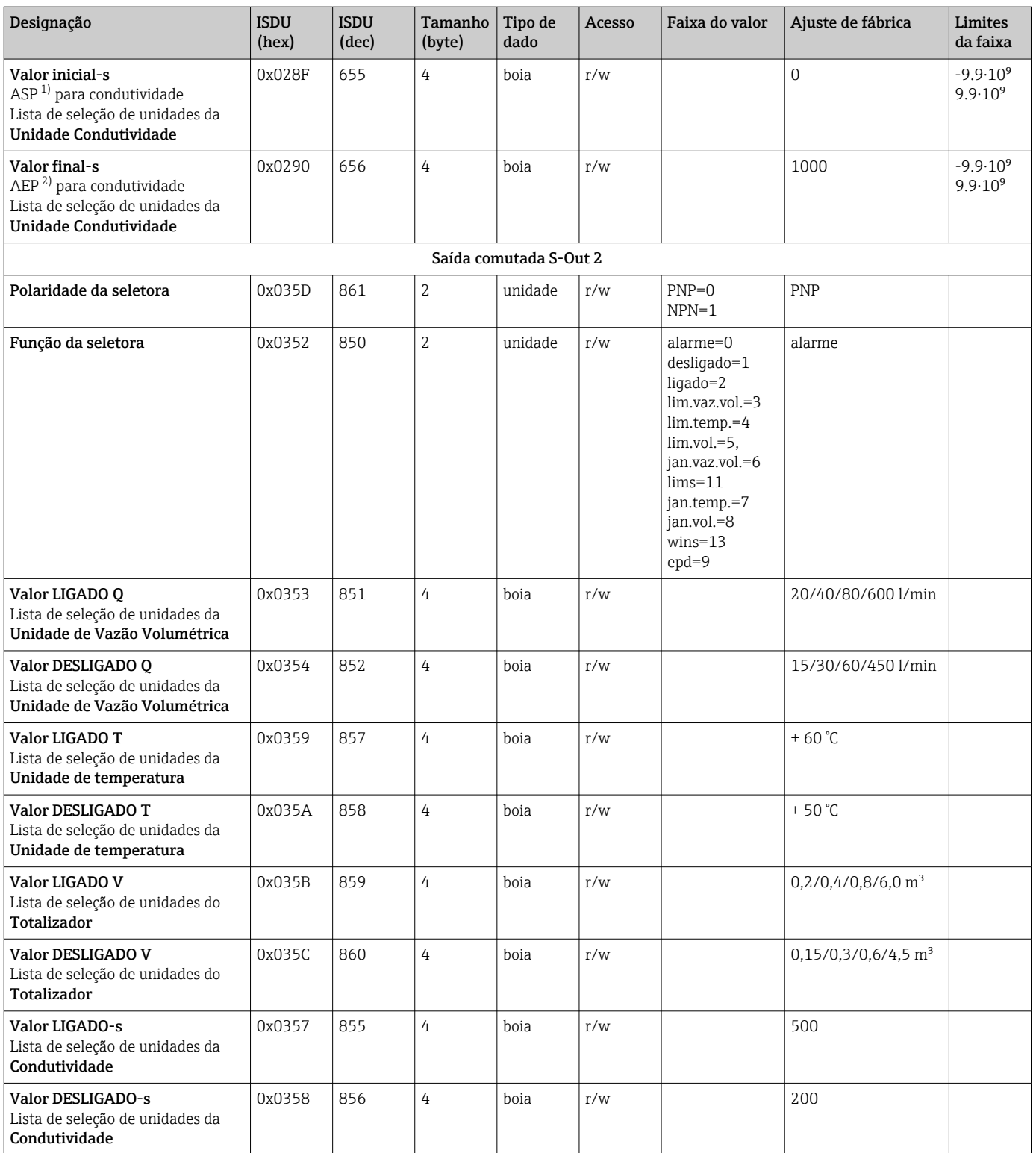

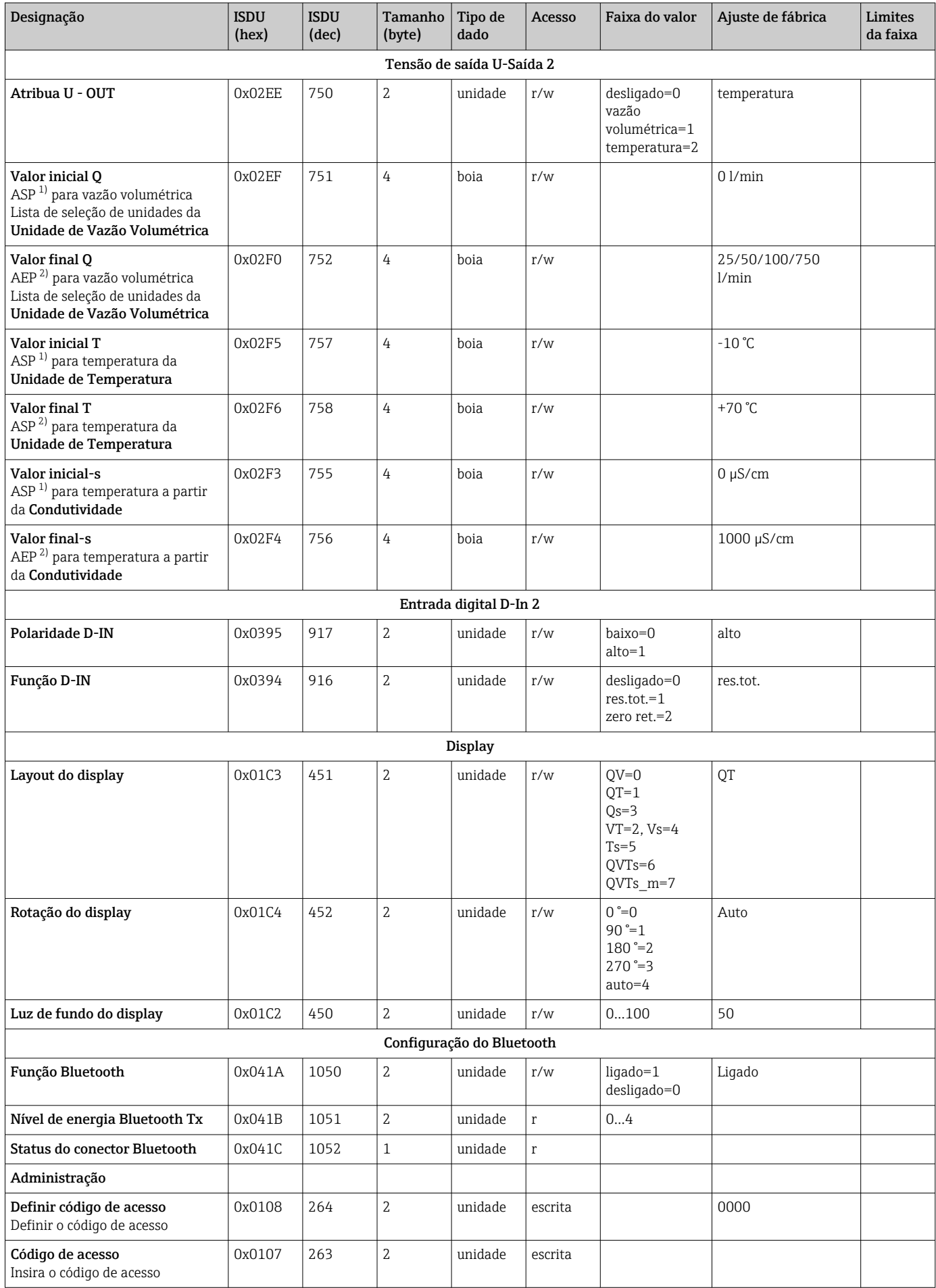

<span id="page-60-0"></span>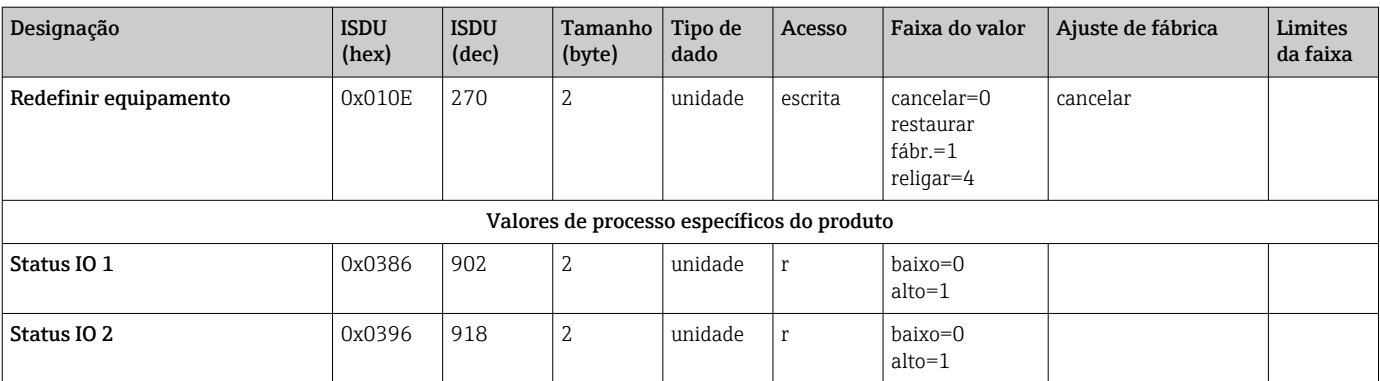

1) Analog Start Point

2) Analog End Point

## <span id="page-61-0"></span>Índice

### A

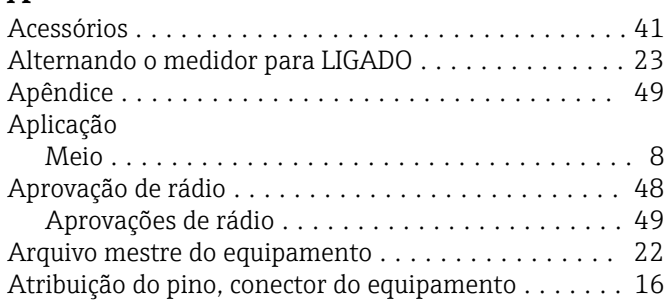

### C

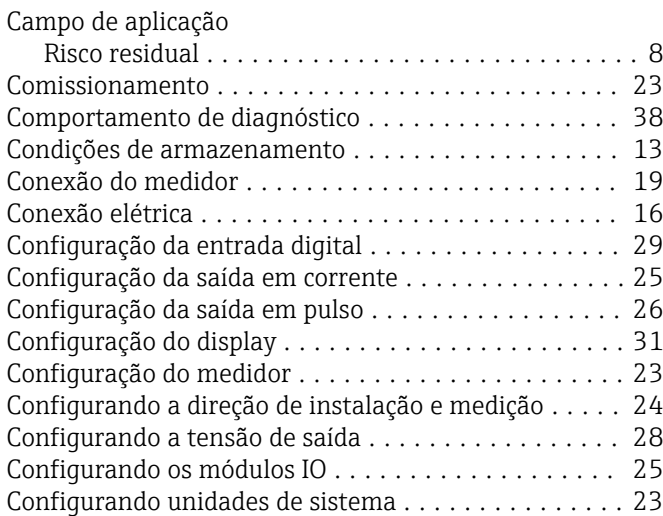

### D

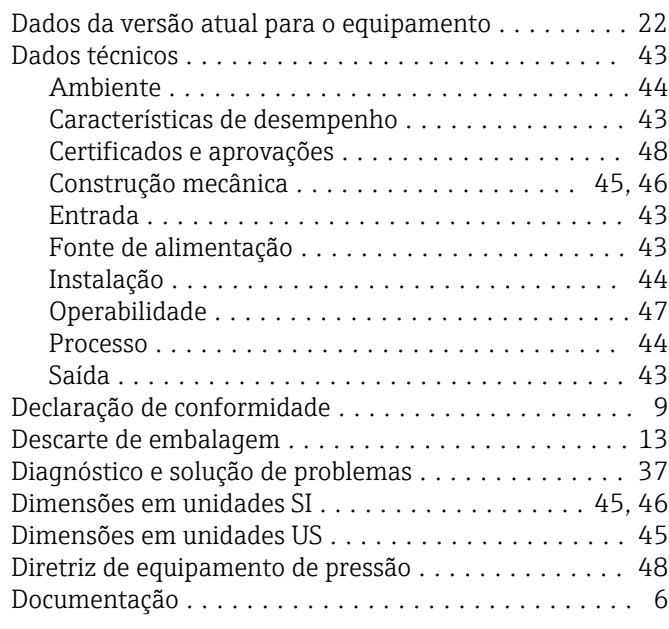

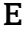

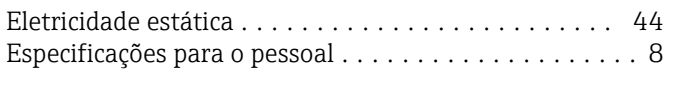

### F

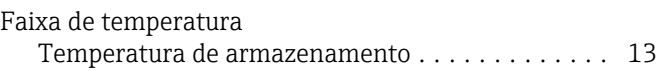

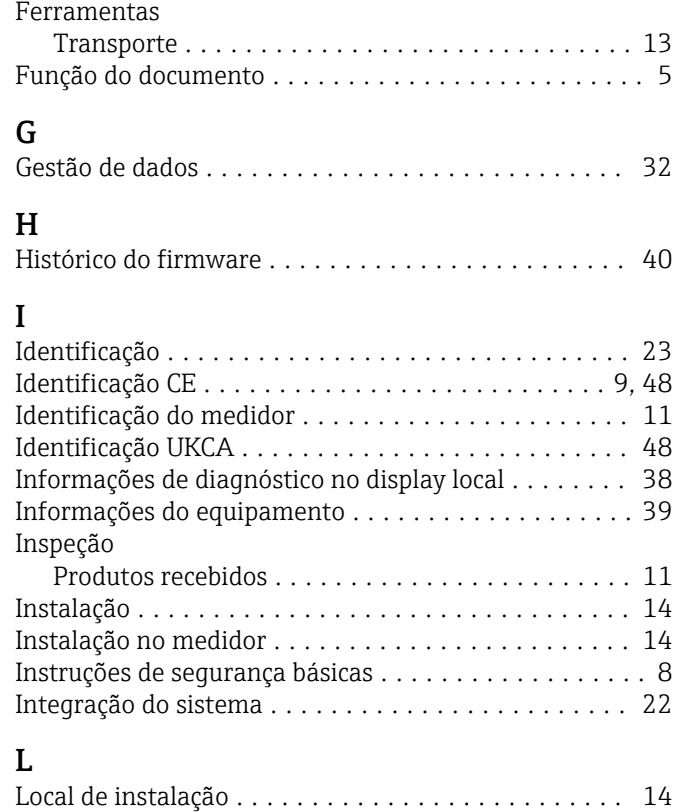

### M

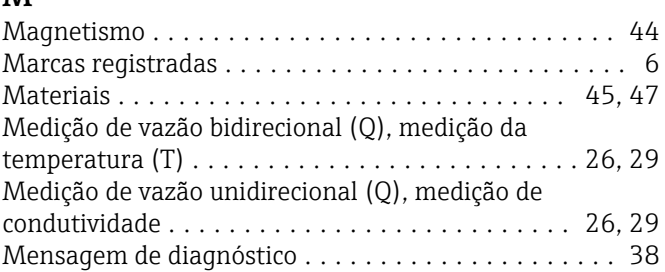

## O

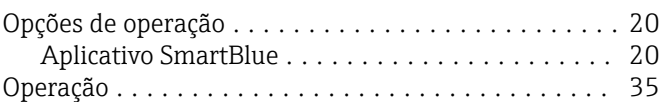

### P

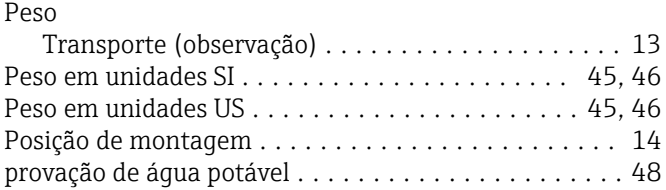

### R

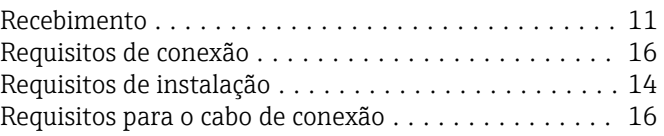

### S

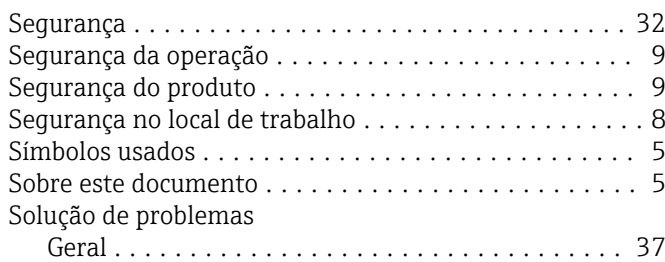

### T

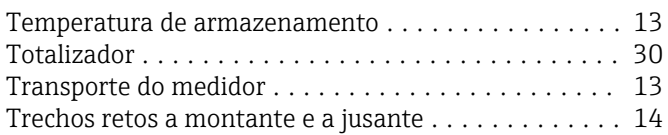

## U

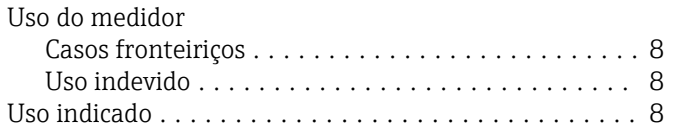

### V

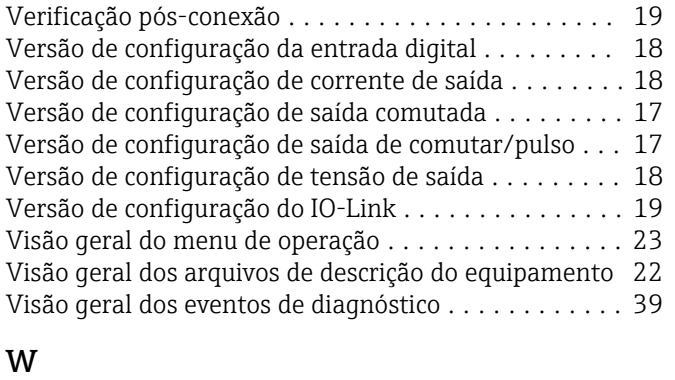

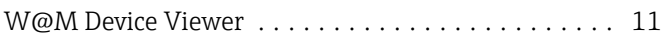

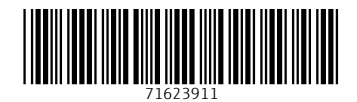

www.addresses.endress.com

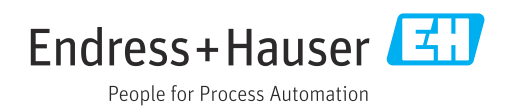